# <span id="page-0-2"></span>**IBM HPS POWER5 FLASH/Readme - Service Pack 10**

# <span id="page-0-1"></span>**Table Of Contents**

**[Introduction](#page-0-0)** [Supporting Documentation](#page-4-0) [Component Update/Download Information](#page-5-0) [AIX LPs](#page-10-0) [Detailed LP Check](#page-11-0) [Recommended Installation Sequence](#page-16-0) [Restrictions/Known Problems/Workarounds](#page-36-0) [HPS Service Pack Fix List Abstract - By Component](#page-43-0) [HALL OF FAME](#page-56-0) 

#### <span id="page-0-0"></span>**[Introduction](#page-0-1)**

The IBM pSeries High Performance Switch (HPS) POWER5 Service Pack provides updates and code levels for these components:

- Hardware Management Console (HMC)
- Global Firmware (GFW)
- Power Subsystem Microcode (BPC code)
- HPS Network Manager (HPSNM)
- HPS/Switch Network Interface (SNI) LP
- Cluster Systems Management (CSM) LP
- Reliable Scalable Cluster Technology (RSCT) software
- AIX 5L Version 5.2 and  $5.3$
- Various supporting AIX LPs.

This Service Pack provides support for release SF230\_158 / BP230\_155 This Service Pack provides support for release SF240\_261 / BP240\_197

Issues moving to BASE GA7 that are resolved in Release Level SF240\_219: 9118-575 Systems with 01SF230\_126\_120 (or a later 01SF230 firmware level) that are upgraded to 01SF235\_160\_160 firmware will not boot if the I/O Chassis on 9118-575 has been replaced. The failure requires that the VPD Card for the 9118-575 be replaced to fix the problem.

Service Pack Levels

230 Service Pack code levels:

HMC: [Version: 4; Release: 5.0 - Build level 20050629 + MH00454](#page-5-1) [IBMhsc.HPSNM\\_log-1.4.1.3-1 RPM \(part of HPSNM/FNM\)](#page-9-0) CEC: [Global Firmware \(GFW\) - Version SF230\\_158](#page-7-0) FRAME: [Power Code \(BPC code\) - Version BP230\\_155](#page-7-0)

235 Service Pack code levels:

HMC: [Version 5.1 + MH00593](#page-6-0) [IBMhsc.HPSNM\\_log-1.4.1.1-1 RPM \(part of HPSNM/FNM\)](#page-9-0) [IBMhsc.NM\\_Common-1.0.0.0-12](#page-9-0) CEC: [Global Firmware \(GFW\) - Version SF235\\_209](#page-7-0) FRAME: [Power Code \(BPC code\) - Version BP235\\_157](#page-7-0)

240 Service Pack code levels:

HMC: [Version: 6 Release: 1.0](#page-7-1) [+ MH00833](#page-7-1) [IBMhsc.HPSNM\\_log-1.4.1.12-1 RPM \(part of HPSNM/FNM\)](#page-9-0) [IBMhsc.NM\\_Common-1.0.2.0-1](#page-9-0) CEC: [Global Firmware \(GFW\) - Version SF240\\_261](#page-7-0) FRAME: [Power Code \(BPC code\) - Version BP240\\_197](#page-7-0)

CSM MS: [AIX 5L Version 5.2 TL 09](#page-7-2) [AIX 5L Version 5.3 TL 05](#page-7-2) [HPSNM/FNM - CSM.HPSNM 1.4.1.15](#page-9-0) [RSCT - 2.3.9 \(AIX52\) / 2.4.5 \(AIX53\)](#page-0-2) [CSM - 1.5.1](#page-0-2)

LPARS: [HPS/CSS PTFs \(LPARs\) -](#page-0-2)  [AIX 5L Version 5.2](#page-0-2)/ [CSS 1.1.3](#page-0-2) [AIX 5L Version 5.3](#page-0-2)/ [CSS 1.2.0](#page-0-2)

Supported LP's: as listed in Detailed LP Level Check (page [Table 2\)](#page-0-2)

### SP5 introduced Support for 240 firmware - products and features supported

New functions and features:

- Support for the model 9116-561
- Support for OpenPower p5-511 and p5-511Q.
- Support for pSystem 521, pSystem 521Q, and pSystem 551.
- Support for 2.2 GHz processors on the model 570.
- Support for 1.9 GHz processor cards on the model 9406-570.
- Support for 4, 8, and 16 GB memory cards with 0% initial activation, and 1 GB activation increments, on model 590 and model 595 systems.
- Support for two CU<sub>0</sub>D DDR2 memory features on the model 570: a 4/8 GB feature, and an 8/16 GB memory feature.
- Support for mixing CoD-capable DDR2 memory with DDR2 memory that is not CoD-capable in a system.
- Support for F/C 0649, a new high-performance SCSI with RAID 6 disk controller.
- Support for the collection (and viewing on the HMC) of logical partitions' utilization of processor and memory resources.
- Support for the "quiet office" acoustic insulation package on pSystem 521 and pSystem 521Q servers.
- Support for a thin console on iSeries systems.
- Support for enhanced model 575.
- Support for concurrent maintenance of the following entities on model 590 and 595 systems:
- Node addition or upgrade
- RIO bus adapter addition or upgrade
- RIO bus adapter repair
- Clock card repair
- Various enhancements to the server firmware to reduce IPL times.
- Support for huge pages (16 GB) in the Advanced System Management Interface (ASMI) menus.
- Enhancements to the "Restore to factory default" option, CoD options, time-of-day, and firmware update policy menu on the ASMI menus.
- Enhancements to the memory deconfiguration menu interface in the ASMI menus.
- The option to set the number of virtual LAN (VLAN) switches was added to the ASMI menus.
- A feature was added to the system firmware so that booting a system or partition from a hard disk will be retried, instead of immediately failing, to handle the situation in which disks are not yet available to boot before the firmware wants to boot from them. This typically happens when the boot disk is in an external disk enclosure.
- Add support for USB devices in system firmware.
- $\bullet$  The maximum number of I/O towers on a loop is increased to six on an iSeries model 595.

SP3 introduced a modified install plan intended to reduce the maintainence window down time.

Overview:

Service Pack upgrade procedure to reduce the maintenance window for the service packs upgrades.

Procedure:

1) On the CSM MS - install / upgrade

Install the new AIX PTFs Install the new RSCT PTFs Install the new CSM PTFs Install the new FNM PTFs Reboot the CSM MS

2) On the HMC - install / upgrade

Upgrade ELA master and wait until ELA master is up and running. Upgrade the rest of the HMCs.

3) Power Code upgrade

If the new Power Code supports concurrent upgrade; then select concurrent upgrade during the update process.

If the new Power Code does not support concurrent upgrade; then select concurrent install only with deferred disruptive activate.

#### 4) GFW upgrade

Disable SNM

If the new GFW supports concurrent upgrade; then select concurrent upgrade during the update process.

If the new GFW don't supports concurrent upgrade; then select concurrent install only with deferred disruptive activate. Enable SNM

5) On the LPARs - install / upgrade AIX and LPPs

Use alternative disk install for AIX and LPPs. Change the bootlist to the alternative disk.

6) Stop the workload

If you don't have to activate Power Code or GFW; then reboot the LPARs to acivate alt disk install.

If you don't have to activate Power Code or GFW but have new microcode; then shutdown the LPARs re-IPL CECs activate the LPARs If you do have to activate Power Code or GFW; then shutdown the LPARs Power off the CECs Activate the Power Code or the GFW Code Power on The CEC(s) activate the LPARs

Re-start the wokload

NOTE: This SP updates both the GFW and the BPC code concurrently. If you are coming from SP2 there is no new microcode. This means that if you are following the new code load procedure; then you will not have to re-IPL the CEC nor Power Off the CEC; you will only have to reboot the LPARs to activate the alt\_disk.

This document also contains general guidelines for upgrading the components listed in [Component Update/Download Information.](#page-5-0)

These guidelines are intended to be a supplement to the other IBM documents referred to in this document.

You must have all referenced documents available before you begin the upgrade process. A list of referenced documents can be found in [Supporting Documentation](#page-4-0).

The Code Levels listed in [Component Update/Download Information](#page-5-0) reflect the levels available at the time of this HPS POWER5 Release. Some components support only a single version, notably the Microcode for GFW and the Power Subsystem. Subsequent released versions are expected to be backward compatible.

The procedure outlined in [Recommended Installation Sequence](#page-16-0) is the standard sequence of installation. Non-standard sequences or undocumented code levels may cause unforseen problems. In this event please contact your Customer Service Representative.

<span id="page-4-0"></span>Because /var is a system data repository, system administrators should check periodically to maintain / var such that there is at least 30 Mb free [use 'df  $-k$ ']. If /var is more than 75% full, use the command du /var | sort -n to find directories containing the most data.

# **[Supporting Documentation](#page-0-1)**

[High Performance Switch Planning,Installation, and Service for IBM server p5 servers](http://publibfi.boulder.ibm.com/epubs/pdf/ao0s1mst.pdf) [Hardware Management Console](http://publib16.boulder.ibm.com/pseries/en_US/infocenter/base/HW_hmc.htm) [eServer pSeries and AIX Information Center](http://publib.boulder.ibm.com/infocenter/pseries/index.jsp) [Switch Network Interface for eServer pSeries High Performance Switch Guide and](http://publib.boulder.ibm.com/infocenter/pseries/topic/com.ibm.aix.doc/aixbman/sni/sni.pdf) [Reference](http://publib.boulder.ibm.com/infocenter/pseries/topic/com.ibm.aix.doc/aixbman/sni/sni.pdf) [AIX 5.2 documentation](http://publib16.boulder.ibm.com/pseries/en_US/infocenter/base/aix52.htm) [AIX 5L Version 5.2 Installation Guide and Reference](http://publib16.boulder.ibm.com/pseries/en_US/aixins/insgdrf/insgdrf.pdf) [AIX 5L Version 5.2 Performance Management Guide](http://publib16.boulder.ibm.com/pseries/en_US/aixbman/prftungd/prftungdtfrm.htm)  [Reliable Scalable Cluster Technology \(RSCT\) Library](http://publib.boulder.ibm.com/infocenter/clresctr/index.jsp?topic=/com.ibm.cluster.rsct.doc/rsctbooks.html) [General Parallel File System \(GPFS\) Library](http://publib.boulder.ibm.com/infocenter/clresctr/index.jsp?topic=/com.ibm.cluster.gpfs.doc/gpfsbooks.html) [Cluster System Management \(CSM\) Library](http://publib.boulder.ibm.com/infocenter/clresctr/index.jsp?topic=/com.ibm.cluster.csm.doc/clusterbooks.html) [IBM Parallel Environment \(PE\) Library](http://publib.boulder.ibm.com/infocenter/clresctr/index.jsp?topic=/com.ibm.cluster.pe.doc/pebooks.html) [LoadLeveler for AIX5L and Linux V3.3](http://publib.boulder.ibm.com/infocenter/clresctr/index.jsp) [Guide to Multiple Page Size Support on AIX 5L Version 5.3](http://www-03.ibm.com/servers/aix/whitepapers/multiple_page.pdf)

# <span id="page-5-0"></span>**[Component Update/Download Information](#page-0-1)**

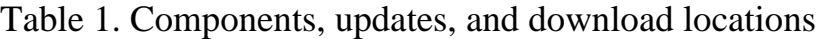

<span id="page-5-1"></span>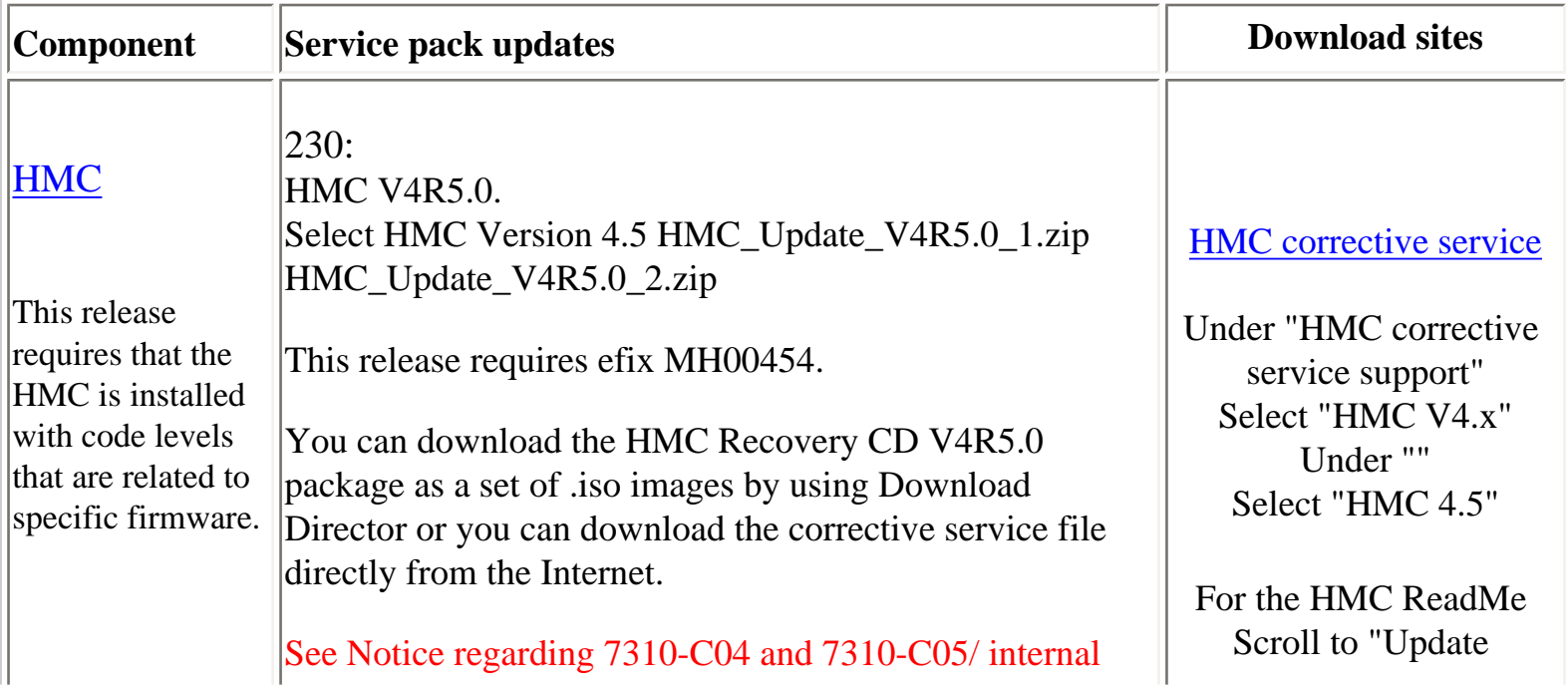

<span id="page-6-0"></span>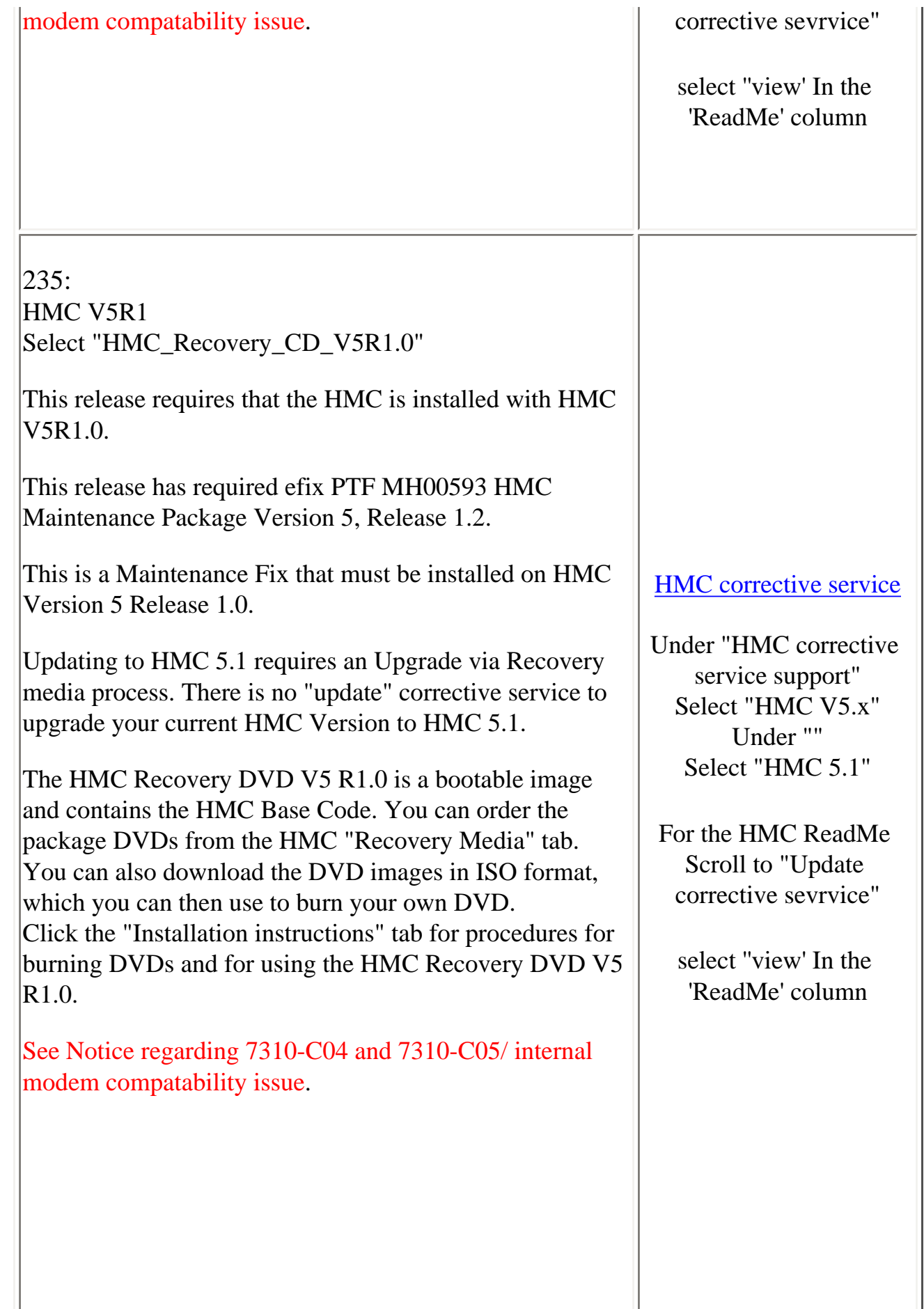

<span id="page-7-2"></span><span id="page-7-1"></span><span id="page-7-0"></span>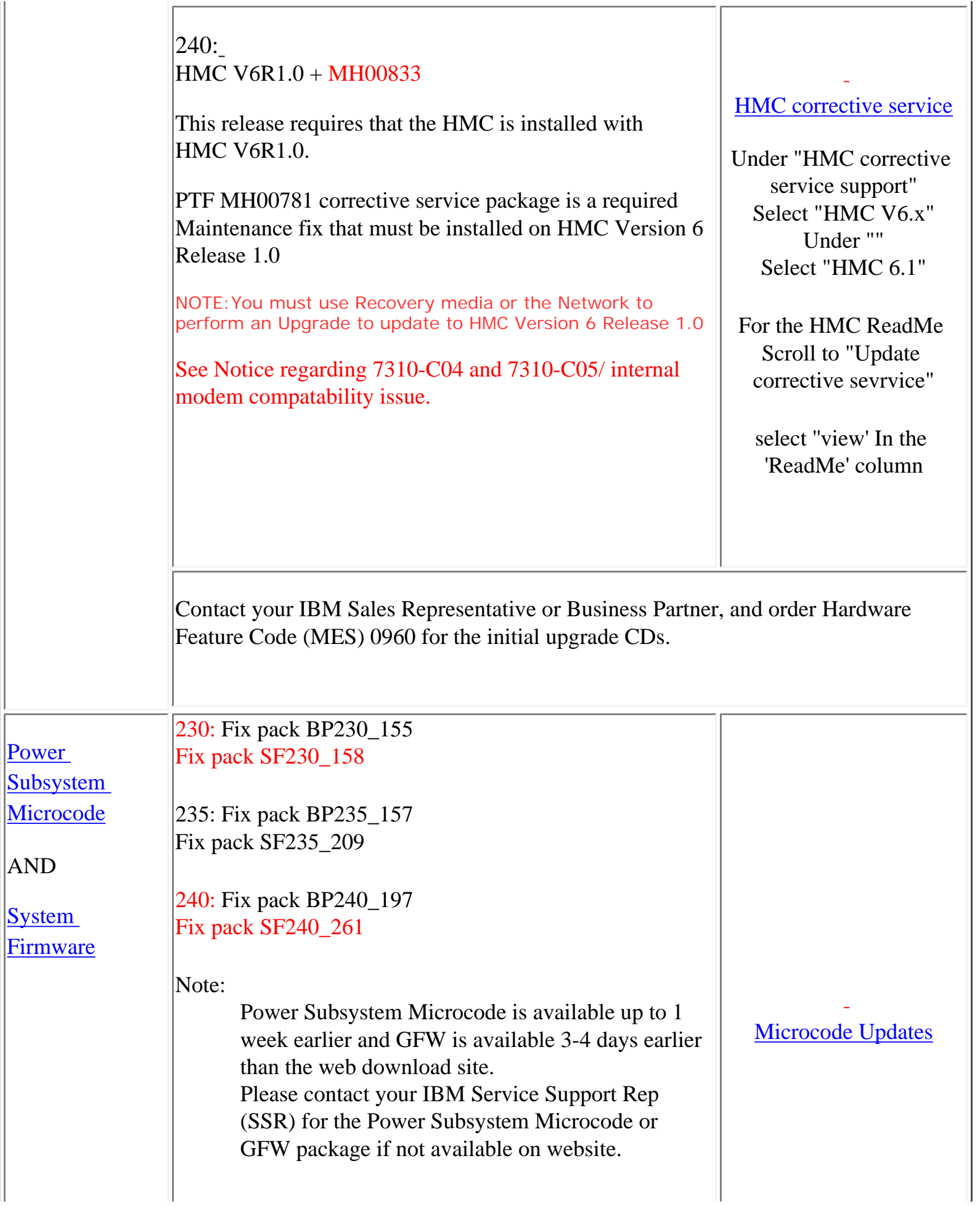

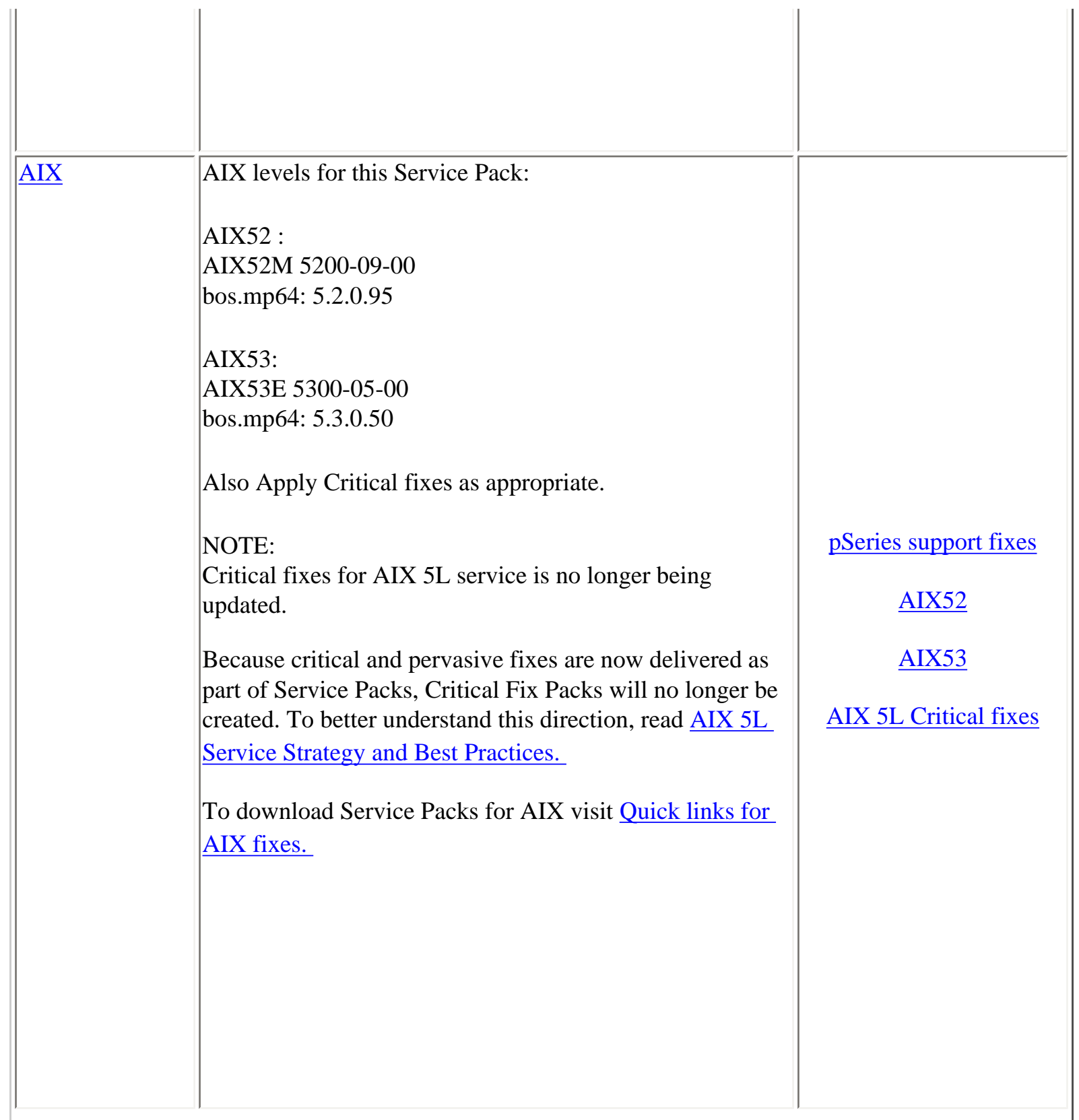

<span id="page-9-1"></span><span id="page-9-0"></span>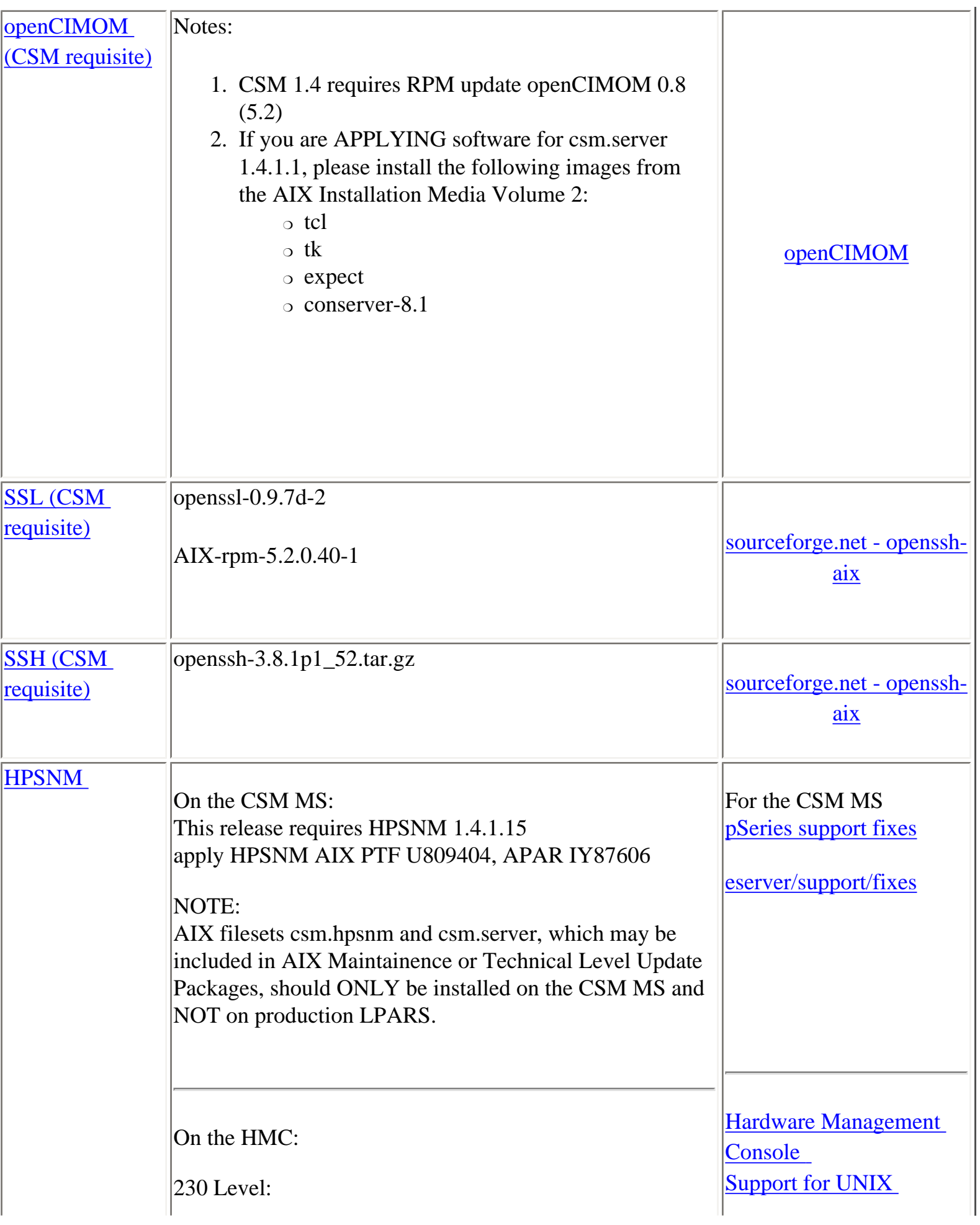

<span id="page-10-2"></span><span id="page-10-1"></span>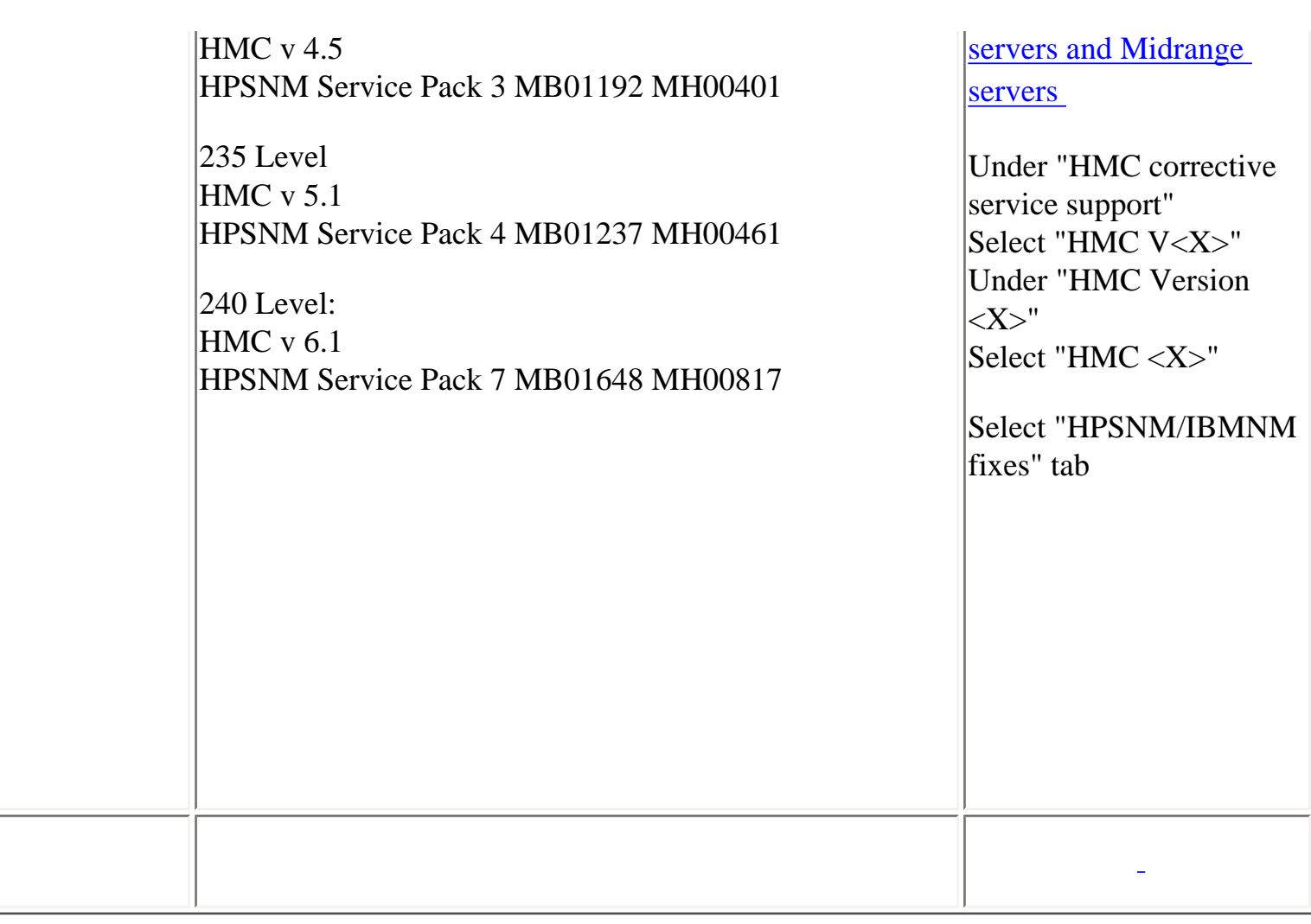

### AIX Licensed Program (LP)

#### <span id="page-10-0"></span>[back to toc](#page-0-1)

The LP fileset fix levels listed in the [Detailed LP Level Check](#page-11-0) table below indicate the latest available levels at the time this HPS Service Pack was released.They are available from the website: [pSeries](http://www-03.ibm.com/servers/eserver/support/unixservers/aixfixes.html)  [support fixes](http://www-03.ibm.com/servers/eserver/support/unixservers/aixfixes.html) .

Order by individual APAR OR Order ALL Fixes for this HPS POWER5 Service Pack: [APAR IY88238](http://www-912.ibm.com/eserver/support/fixes/fcgui.jsp?whichFix=APAR&fixes=IY88238) 

As a convenience, the table contains an "order the latest" APAR number for each of the LPs. Clicking on the LP Component link will open a new page on the 'pSeries support fixes' website. There you will be presented with an opportunity to get the latest available fixes for that component. Alternatively, clicking on the 'Order All the Latest' link will open a new page on the 'pSeries support fixes' website. There you will be presented with an opportunity to get all the latest available fixes for this Service Pack.

The selected APAR package will contain fix levels that are the same or higher than the levels listed below.

To check the LP service levels, on each logical partition issue: lslpp -Lc | egrep "vsd|LAPI|HPS|sni|ppe|LoadL|mmfs|rsct|csm|essl|pessl" | cut -d : -f 2,3 |sed 's/:/ /'

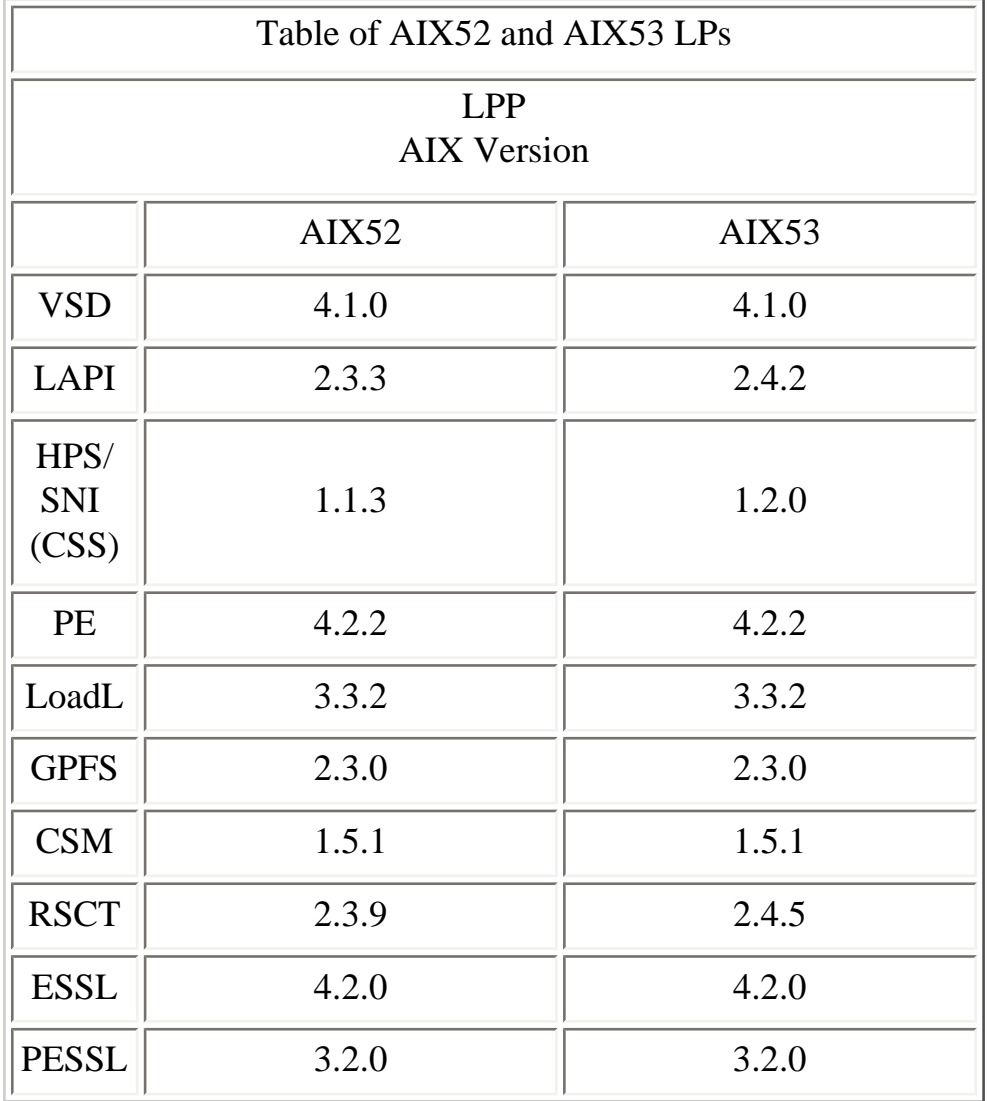

List of which components are compatible with which AIXversion.

<span id="page-11-0"></span>Detailed LP Level Check

Depending on the LP's you have, your output should match the LP fileset levels listed in the Detailed LP Level Check table following [back to toc](#page-0-1)

Detailed LP Level Check table order the latest APARs are available from [pSeries support fixes](http://www-03.ibm.com/servers/eserver/support/unixservers/aixfixes.html) 

![](_page_11_Picture_97.jpeg)

![](_page_12_Picture_167.jpeg)

<span id="page-13-0"></span>![](_page_13_Picture_92.jpeg)

<span id="page-14-0"></span>![](_page_14_Picture_110.jpeg)

![](_page_15_Picture_126.jpeg)

![](_page_16_Picture_146.jpeg)

# <span id="page-16-0"></span>**[Recommended Installation Sequence](#page-0-1)**

- 1. [Install HMC](#page-17-0)
- 2. [Set frame numbers](#page-21-0)
- 3. [Install Power Subsystem Microcode](#page-21-1)
- 4. [Install GFW](#page-22-0)
- 5. [Create LPAR definition and assign adapters.](#page-23-0)
- 6. [Install Cluster System Manager \(CSM\) Software](#page-23-1)
- 7. [Define the nodes/LPARs in the cluster.](#page-25-0)
- 8. [Assign IP Addresses for SNIs](#page-25-1)
- 9. [Install AIX on all LPARs in the cluster](#page-25-2)
- 10. [Apply HPS/SNI Updates](#page-26-0)
- 11. [Dynamic Host Configuration Protocol \(DHCP\)](#page-31-0)
- 12. [Power Off CECs](#page-33-1)
- 13. [Configure the High Performance Switch Network Manager \(HPSNM\)](#page-33-2)
- 14. [Restrictions](#page-36-1)

Notes to IBM SSR's and System Administrators:

In order to co-ordinate the tasks necessary for the installation and configuration of the HPS Cluster, we recommend that Service Support Representatives and System Administrators review these IBM Documents:

- [pSeries High Performance Switch \(HPS\) Planning, Installation and Service Guide for IBM eServer](http://publibfi.boulder.ibm.com/epubs/pdf/ao0s1mst.pdf) [p5 servers](http://publibfi.boulder.ibm.com/epubs/pdf/ao0s1mst.pdf)
- [CSM for AIX5L V1.4.1 Planning and Installation Guide](http://publib.boulder.ibm.com/infocenter/clresctr/index.jsp?topic=/com.ibm.cluster.csm.doc/clusterbooks.html)

• [CSM for AIX5L V1.4.1 Administration Guide](http://publib.boulder.ibm.com/infocenter/clresctr/index.jsp?topic=/com.ibm.cluster.csm.doc/clusterbooks.html)

Especially Chapter 6 ("Installation") of the [pSeries High Performance Switch \(HPS\) Planning, Installation](http://publibfi.boulder.ibm.com/epubs/pdf/ao0s1mst.pdf) [and Service Guide for IBM eServer p5 servers](http://publibfi.boulder.ibm.com/epubs/pdf/ao0s1mst.pdf) provides detailed information on the hardware, firmware and software sequence of installation.

### <span id="page-17-0"></span>**[Install HMC](#page-0-2)**

Install Hardware Management Console (HMC) software on all HMCs in the cluster. There are no required efixes to apply.

Documentation Reference: [Hardware Management Console](http://publib16.boulder.ibm.com/pseries/en_US/infocenter/base/HW_hmc.htm)  [Hardware Management Console V4R5.0 Readme](http://www14.software.ibm.com/webapp/set2/sas/f/hmc/power5/install/v45.Readme.html) [Hardware Management Console V5R1.0 Readme](http://www14.software.ibm.com/webapp/set2/sas/f/hmc/power5/install/v51.Readme.html) [Hardware Management Console for pSeries Maintenance Guide](http://publib16.boulder.ibm.com/pseries/en_US/infocenter/base/HW_hmc.htm) [Hardware Management Console for pSeries Installation and Operations Guide](http://publib16.boulder.ibm.com/pseries/en_US/infocenter/base/hardware_docs/pdf/380590.pdf)  [pSeries High Performance Switch \(HPS\) Planning, Installation and Service Guide for IBM eServer p5](http://publibfi.boulder.ibm.com/epubs/pdf/ao0s1mst.pdf)  [servers \(SA38-0646-00\)](http://publibfi.boulder.ibm.com/epubs/pdf/ao0s1mst.pdf) 

### **HMC Software Download Information:**

In the HMC corrective service support section on the [HMC Power5servers page](http://www14.software.ibm.com/webapp/set2/sas/f/hmc)

scroll to "Supported HMC products" and select as appropriate : SF230: Version 4.5 machine code updates SF235: Version 5.1 machine code updates SF240: Version 6.1 machine code updates

Follow the information and HMC installation instructions.

Note:

Check if your HMC is listed in the BIOS updates sub-section. If you are updating the HMC on a listed model, you must first update the BIOS of that HMC model. The BIOS and installation instructions are also available on the [HMC support page](http://www14.software.ibm.com/webapp/set2/sas/f/hmc/allproducts.html).

### **Level Check**

Level Check by running the lshmc -V command on the HMC command line or selecting the "Help -->

About Hardware Management Console" option on the HMC GUI.

Level Check from HMC command line:

lshmc -V shows:

SF230:

version= Version: 4 Release: 5.0 HMC Build level 20051010.1 MH00454: Maintenance Package for V4R5.0 (10-10-2005)

SF235:

version= Version: 5 Release: 1.1 HMC Build level 20060104.1

SF240: version= Version: 6 Release: 1.0 MH00781 HMC Build level 20060801.1

### **Level Check from HMC GUI:**

Menu "Help" > "About Hardware Management Console" shows: 230: Version: 4

Release: 5.0 HMC Build level 20051010.1 MH00454: Required Maintenance Fix for V4R5.0 ( 10-10-2005)

235:

Version= Version: 5 Release: 1.0 HMC Build level 20060104.1 MH00523: Remote HMC Management fix (01-12-2006) MH00607: Fix Dump collection issues (02-25-2006)

240:

Version= Version: 6 Release: 1.0 HMC Build level 20060801.1

### MH00781: Required fixes for V6R1.0 (08-03-2006)

### **Notes:**

### **Installation Notes:**

Whenever you update HMC software, you must subsequently either reboot the HMC or rerun the addpeer and link commands to reconfigure the updated HMCs for CRHS. If the HMC was used in standalone mode before CRHS setup, reboot the HMC after running the addpeer command to add the HMC into the peer domain. This ensures that the HMC GUI displays hardware in cluster mode. If you upgrade the HMC version, re-run the addpeer command on the management server, and reassign frames to the HMC to avoid losing the the HMC peer domain setup.

Have your IBM SSR download the

Install the HMC code using the most recent copy of the [HPS Install and Planning Guide](http://publibfi.boulder.ibm.com/epubs/pdf/ao0s1mst.pdf). Review the HMC information on the web page where you downloaded the images. For new HMC install follow the instructions in Chapter 3, "Installing and Configuring the HMC": [Hardware Management Console for pSeries Installation and Operations Guide.](http://publib16.boulder.ibm.com/pseries/en_US/infocenter/base/hardware_docs/pdf/380590.pdf)

### **Service Network:**

The HMC requires a 'Service Network' to communicate with the Cluster components:

- $-$  HMC
- Managed Frames
- Managed Systems (CEC FSP's)
- CSM Management Server (MS)

This service network is an ethernet hub to which the cluster components are connected via an ethernet cable. There is a requirement to connect only one port of the frames A-side BPA Ethernet hub to the primary service network (a.k.a. external ethernet hub). Connect an ethernet cable from the A-side BPA network hub at the top of the frame (labeled J00 RJ45 ports A, B, C or D). (All 24-inch frames, including frames for the p575, p590, p595 servers and switch-only frame, are provided with their internal networks pre-cabled to the internal network hub on both sides of the frame. No additional internal Ethernet cable connections are required). The other ports on the hub are connected to frame components such as the SP and BPA. HMCs typically have two integrated Ethernet ports labeled 1 and 2, eth0 and eth1, respectively. eth0 must be connected to the private service network. Any other ethernet port can be used for a public network if desired. Check if BIOS hyperthreading is disabled on the HMC. Many of the rack mounted HMCs (8187-KUH, 7315-C03) have a BIOS option to enable hyperthreads. The HMC's imbedded kernel will not run well when this option is enabled. This setting must be disabled before upgrading to HMC R4V5 or higher.

#### **WEBSM**

After a successful HMC installation or upgrade, the Install Shield version of the Web-based System Manager Remote Client a.k.a WebSM PC Client may need to be re-installed on your remote server or PC. Uninstall any existing WebSM PC Client. Failure to uninstall will result in undefined behavior of the WebSM PC Client. To install the PC Client software on your remote server or PC :

go to: http://<hmc-hostname>/remote\_client.html. Select the image to install: Linux Or Windows Select "Open" to immediately install on the machine on which the browser is running.

This may take up to 10 minutes to complete.

For complete instructions on installing and using the Remote Client please refer to Chapter 9, "Installing and Using the Remote Client" in:

[Hardware Management Console for pSeries Installation and Operations Guide.](http://publib16.boulder.ibm.com/pseries/en_US/infocenter/base/hardware_docs/pdf/380590.pdf)

### **HMC Properties**

Additional information on the HMC properties is also available in Chapter 6, "Installation" of the *[pSeries](http://publibfi.boulder.ibm.com/epubs/pdf/ao0s1mst.pdf)* [High Performance Switch \(HPS\) Planning, Installation and Service Guide for IBM eServer p5 servers](http://publibfi.boulder.ibm.com/epubs/pdf/ao0s1mst.pdf)

**The login available at virtual console 0 (via the CTRL-ALT-F1 key sequence) is no longer available.**

### **[S](#page-0-2) et the date and time**

Check that the date and time is set on the Hardware Management Console. Refer to "Step 3: Set the date and time on the console" of the "Firmware Installation" section in Chapter 6 ("Installation") of the [pSeries](http://publibfi.boulder.ibm.com/epubs/pdf/ao0s1mst.pdf) [High Performance Switch \(HPS\) Planning, Installation and Service Guide for IBM eServer p5 servers](http://publibfi.boulder.ibm.com/epubs/pdf/ao0s1mst.pdf) [\(SA38-0646-00\)](http://publibfi.boulder.ibm.com/epubs/pdf/ao0s1mst.pdf) for more details.

### **Enable the CRHS port**

Enable the Cluster Ready Hardware Server 8899:tcp port on the service network on the HMCs in the cluster.

Directions to enable Cluster Ready Hardware Server port

Open HMC GUI Customize Network Configuration Select Ethernet interface

Click on "Details" bottom Click on "Firewall" Highlight Cluster Ready Hardware Server 8899:tcp from upper window Click on "Allow incoming" bottom Check the lower window, verify Cluster Ready Hardware Server appears there. Reboot HMC after the configuration

### <span id="page-21-0"></span>**[Set frame numbers](#page-0-2)**

Set frame numbers on each frame in the cluster. Refer to "Step 4: Setting frame numbers" of the "Firmware Installation" section in Chapter 6 ("Installation") of the [pSeries High Performance Switch](http://publibfi.boulder.ibm.com/epubs/pdf/ao0s1mst.pdf) [\(HPS\) Planning, Installation and Service Guide for IBM eServer p5 servers](http://publibfi.boulder.ibm.com/epubs/pdf/ao0s1mst.pdf) for more details.

### <span id="page-21-1"></span>**[Install Power Subsystem Microcode](#page-0-2)**

Install Power Subsystem Microcode on all server and switch frames in the cluster.

Refer to "Step 5: Installing power subsystem microcode and managed system (GFW) firmware" of the "Firmware Installation" section in Chapter 6 ("Installation") of the pSeries High Performance Switch (HPS) Planning, Installation and Service Guide for IBM eServer p5 servers (SA38-0646-00) for installation details.

Important Preliminary Notes:

- A complete install/update consists of two files, (i) a firmware code fixpack in RPM format and (ii) a cover letter in XML format.
- The managed frames must be in the Standby/Standby state on the "Frame Management" panel prior to the power subsystem microcode install/upgrade.

Documentation Reference:

• [pSeries High Performance Switch \(HPS\) Planning, Installation and Service Guide for IBM eServer](http://publibfi.boulder.ibm.com/epubs/pdf/ao0s1mst.pdf) [p5 servers](http://publibfi.boulder.ibm.com/epubs/pdf/ao0s1mst.pdf) 

Power subsystem microcode Download Information:

• <http://www14.software.ibm.com/webapp/set2/firmware/gjsn>

Level Check

To view the expected installed and activated power subsystem licensed internal code (LIC) level after a

successful install/upgrade:

- On the HMC GUI, select the "Licensed Internal Code Updates" tab.
- From the "Change Internal Code" task panel, select "View system information" and click OK.
- Select "None" on the "Specify LIC Repository" panel and click OK.
- EC Number LIC Type Machine Type/Model/Serial Number Installed Level Activated Level Accepted Level: where <nnn> is the Accepted LIC level last successfully installed and activated power subsystem LIC level

[For levels refer to the Component Update/Download Information for Power Subsystem Microcode](#page-7-0)

Note:

The HMC command line can also be used to update power subsystem microcode using the lslic and updlic commands. Refer to the HMC man pages for detailed information on using using these commands.

### <span id="page-22-0"></span>**[Install GFW](#page-0-2)**

Install managed system firmware on all managed systems/CECs in the cluster. Refer to "Installing power subsystem microcode and managed system (GFW) firmware" in the "Firmware Installation" section in Chapter 6 ("Installation") of the [pSeries High Performance Switch \(HPS\) Planning, Installation and](http://publibfi.boulder.ibm.com/epubs/pdf/ao0s1mst.pdf)  [Service Guide for IBM eServer p5 servers](http://publibfi.boulder.ibm.com/epubs/pdf/ao0s1mst.pdf) for installation details.

Important Preliminary Notes:

- A complete install/update consists of two files, (i) a firmware code fixpack in RPM format and (ii) a cover letter in XML format.
- The managed systems must be in either Operating, Standby, or Power Off state on the "Server Management" GUI panel prior to the managed system firmware install/upgrade.
- Verify that the managed frames are in the Standby/Standby state on the "Frame Management" GUI panel prior to the power subsystem microcode install/upgrade.

Documentation Reference:

• [pSeries High Performance Switch \(HPS\) Planning, Installation and Service Guide for IBM eServer](http://publibfi.boulder.ibm.com/epubs/pdf/ao0s1mst.pdf) [p5 servers](http://publibfi.boulder.ibm.com/epubs/pdf/ao0s1mst.pdf) 

Managed system firmware (GFW) Download Information:

• http://www14.software.ibm.com/webapp/set2/firmware/gjsn

Level Check

To view the expected installed and activated power subsystem licensed internal code (LIC) level after a successful install/upgrade:

- On the HMC GUI, select the "Licensed Internal Code Updates" tab.
- From the "Change Internal Code" task panel, select "View system information" and click OK.
- Select "None" on the "Specify LIC Repository" panel and click OK.
- EC Number LIC Type Machine Type/Model/Serial Number Installed Level Activated Level Accepted Level:

[See: GFW Levels](#page-0-2)

where  $\langle$ nnn> is the Accepted LIC level last successfully installed and activated power subsystem LIC level

Note:

The HMC command line can also be used to update power subsystem microcode using the lslic and updlic commands. Refer to the HMC man pages for detailed information on using using these commands.

### <span id="page-23-0"></span>**[Create LPAR definition and assign adapters.](#page-0-2)**

F or details r efer to "HMC code load" in the "Software Installation" section in Chapter 6, "Installation", [pSeries HPS Planning, Installation and Service Guide.](http://publibfi.boulder.ibm.com/epubs/pdf/ao0s1mst.pdf)

## <span id="page-23-1"></span>**[Install Cluster System Manager \(CSM\) Software](#page-0-2)**

CSM software is part of the base AIX installation.The recommended AIX service levels [:See Compoment](#page-0-2)  **[Information](#page-0-2)** 

- a. Preliminary Notes:
	- $\circ$  CSM requires openCIMOM 0.8(5.2) RPM update which is available on the AIX Toolbox page:<http://www-1.ibm.com/servers/aix/products/aixos/linux/download.html>
	- ❍ The following opensource images also available on the AIX Toolbox page, [http://www-1.](http://www-1.ibm.com/servers/aix/products/aixos/linux/download.html) [ibm.com/servers/aix/products/aixos/linux/download.html](http://www-1.ibm.com/servers/aix/products/aixos/linux/download.html)
	- ❍ pre-requisites for applying csm.server which will be carried out in Step 6b below:
		- tcl
		- tk
		- expect

 $\epsilon$  conserver-8.1

### Documentation Reference:

- ❍ For information on AIX installation, refer to [AIX 5L Version 5.2 Installation Guide and](http://www-912.ibm.com/eserver/support/fixes/PPackageOption.jsp) [Reference \(SC23-4389-03\)](http://www-912.ibm.com/eserver/support/fixes/PPackageOption.jsp)
- ❍ For information on CSM installation, refer to CSM for AIX5L Planning and Installation **Guide**
- ❍ For information on CSM configuration, refer to CSM for AIX5L Administration Guide
- ❍ [pSeries High Performance Switch \(HPS\) Planning, Installation and Service Guide for IBM](http://publibfi.boulder.ibm.com/epubs/pdf/ao0s1mst.pdf)  [eServer p5 servers](http://publibfi.boulder.ibm.com/epubs/pdf/ao0s1mst.pdf)

For AIX5L Maintenance Package Download Information go to :

<http://www-03.ibm.com/servers/eserver/support/unixservers/aixfixes.html>

Notes:

- i. Check that the csm.gui.websm and csm.hpsnm filesets were installed as part of the AIX installation media and the option to "Automatically increase filesystems" was selected during the installation. These filesets are required for the operation of the High Performance Switch Network Manager (HPSNM) software on the CSM management server.
- ii. Check that the size of the /var directory on the CSM Management Server is approximately 1 Gigabyte to accommodate the HPSNM log files.
- iii. Additional information on installing the CSM software is also available in Chapter 6 ("Installation") of the [pSeries High Performance Switch \(HPS\) Planning, Installation and](http://publibfi.boulder.ibm.com/epubs/pdf/ao0s1mst.pdf) [Service Guide for IBM eServer p5 servers \(SA38-0646-00\).](http://publibfi.boulder.ibm.com/epubs/pdf/ao0s1mst.pdf)
- b. Apply RSCT and CSM Updates to CSM MS

Apply the RSCT and CSM PTF update images for AIX on the CSM Management Server.

RSCT PTF Download Information - refer to Component Update/Download Information for RSCT

CSM PTF Download Information - refer to Component Update/Download Information for CSM

Level Check:

- ❍ lslpp -L csm.client csm.core csm.diagnostics csm.dsh csm.gui.dcem csm.gui.websm csm. server csm.hams
- o Refer to [CSM Level Check](#page-0-2)
- ❍ lslpp -L rsct.core.sensorrm rsct.core.utils rsct.exp.cimrm rsct.basic.rte rsct.core.lprm rsct. core.rmc rsct.core.sec rsct.basic.hacmp rsct.core.auditrm refer to [AIX52 RSCT level check](#page-14-0)

o refer to **AIX53 RSCT** level check

### <span id="page-25-0"></span>**[Define the nodes/LPARs in the cluster.](#page-0-2)**

- Refer to Chapter 6, "Software Installation", Set up the CSM cluster' in the [HPS Planning Guide](http://publibfi.boulder.ibm.com/epubs/pdf/ao0s1mst.pdf)
- For detailed information about setting up the CSM cluster, refer to Chapter 8 of: Cluster System [Management \(CSM\) Library](http://publib.boulder.ibm.com/infocenter/clresctr/index.jsp?topic=/com.ibm.cluster.csm.doc/clusterbooks.html)
- CSM for AIX 5L Planning and Installation Guide

### <span id="page-25-1"></span>**[Assign IP Addresses for SNIs](#page-0-2)**

Note:

"Step 5: Assign IP Addresses for SNIs" of the "Software Installation" section in chapter 6 ("Installation") of the [pSeries High Performance Switch \(HPS\) Planning, Installation and Service](http://publibfi.boulder.ibm.com/epubs/pdf/ao0s1mst.pdf) [Guide for IBM eServer p5 servers \(SA38-0646-00\)](http://publibfi.boulder.ibm.com/epubs/pdf/ao0s1mst.pdf) cannot be implemented at this stage of the installation sequence due to a known problem with NIM whereby the defaults used by NIM for the number and size of technical large pages are not big enough to support the automatic configuration of more than one SNI as secondary adapters by NIM.

This step to assign IP Addresses to the SNIs will now be carried out after AIX is installed on the LPARs, the HPS/SNI updates are applied and large page support enabled on the nodes (see step 10c below).

### <span id="page-25-2"></span>**Install AIX on all LPARs in the cluster**

Refer to [pSeries HPS Planning, Installation and Service Guide](http://publibfi.boulder.ibm.com/epubs/pdf/ao0s1mst.pdf) , Chapter 6, "Installation", Software Installation", "Install AIX on the nodes".

For the recommended service levels of AIX5L version 5.2 and AIX5L version 5.3 refer to the [Component](#page-7-2) [Update/Download Information for AIX](#page-7-2)

Note:

FOR THE PE LP - DPCL is no longer a part of the IBM PE for AIX licensed program. Instead, DPCL is now available as an open source offering that supports PE. For more information and to download the DPCL open source project go to: http://oss.software.ibm.com/developerworks/ opensource/dpcl This should point to: http://sourceforge.net/projects/dpcl where you can download the required code.

Documentation Reference:

- For information on AIX installation, refer to [AIX 5L Version 5.2 Installation Guide and Reference](http://www-912.ibm.com/eserver/support/fixes/PPackageOption.jsp) [\(SC23-4389-03\)](http://www-912.ibm.com/eserver/support/fixes/PPackageOption.jsp)
- [pSeries High Performance Switch \(HPS\) Planning, Installation and Service Guide for IBM eServer](http://publibfi.boulder.ibm.com/epubs/pdf/ao0s1mst.pdf) [p5 servers](http://publibfi.boulder.ibm.com/epubs/pdf/ao0s1mst.pdf)
- Chapter 12, "Installing the AIX operating system on the nodes", in [CSM for AIX5L Planning and](http://publib.boulder.ibm.com/infocenter/clresctr/index.jsp?topic=/com.ibm.cluster.csm.doc/clusterbooks.html) [Installation Guide](http://publib.boulder.ibm.com/infocenter/clresctr/index.jsp?topic=/com.ibm.cluster.csm.doc/clusterbooks.html)
- also contains details on installing the AIX operating system on the LPARs.

AIX5L Maintenance Package Download Information:

To download:

- Go to <http://www-03.ibm.com/servers/eserver/support/unixservers/aixfixes.html>
- Select Maintenance Packages and choose AIX52 or AIX53
- Specify your "Current level"
- Specify "Desired level" and click "GO"
- Follow instructions on this page.

Also check AIX5L Critical Fixes. Level Check:

Level check AIX by running the following command on the LPARs:

- oslevel -r
- lslpp  $-L$  bos.mp
- [Refer to Component Update/Download Information for AIX.](#page-7-2)
- • Note:

• If filesets "csm.hpsnm" and "csm.server" are packaged with AIX5L, they should NOT be installed on the LPARs in the cluster.

### <span id="page-26-0"></span>● **[Apply HPS/SNI Updates](#page-0-2)**

### **Apply HPS/SNI update images to all LPARs**

Note that a fter installing AIX on the LPARs, only the HPS and SNI base level images are on LPARs in the cluster.

Download and apply the HPS/SNI PTF update referenced in the ["Detailed LP Check"](#page-11-0) for [AIX5L 5.2](#page-0-2) or [AIX5L 5.3.](#page-0-2)

Level Check:

- lslpp -Lc  $|$  egrep "HPS $|sni$ "  $|$  cut -d : -f 2,3  $|$ sed 's/://'
- dsh "lslpp -Lc  $|$  egrep "HPS $|sin$ "  $|$  cut -d : -f 2,3  $|sed's'//$ " $|dshbak|more$

Expected Levels are give in [Table 2](#page-0-2) " HPS/SNI Detailed LP Level Check"

Notes:

- i. Notes on using TLP (Large Page) Settings in High Performance Computing (HPC) environment:
	- It is strongly recommended that users familiarize themselves with TLP basics and configuration options available.
	- The High Performance Switch adapter requires TLP usage and these TLP requirements are documented.
	- A formula to calculate the required TLP is outlined below.
	- You should also consult the section on the Large Page feature on AIX in [AIX 5L Version 5.2 Performance Management Guide](http://publib16.boulder.ibm.com/pseries/en_US/aixbman/prftungd/prftungdtfrm.htm) OR

[AIX 5L Version 5.3 Performance Management Guide](http://publib.boulder.ibm.com/infocenter/pseries/v5r3/topic/com.ibm.aix.doc/aixbman/prftungd/prftungd.pdf)

■ Users need to be aware of the usage of the LoadLevelerR pre-emption features with TLP (Large Pages) - specifically the fact that jobs that are using TLP that are pre-empted will essentially "lock up" the real memory the TLP's use, which is pinned by AIX. Unwise use of TLPs with LoadLeveler pre-emption can result in exhausting real memory available for jobs. If one wants LoadLeveler to schedule jobs based on the availability of large page, (especially if the job is going to run in mandatory Large Page mode) he/she may consider making use of the LoadLeveler consumable resource feature. The consumable resource function, which has already been around for several years, is documented in the LoadLeveler manual.

Notes on tuning Virtual Memory(VMM) Settings in an HPC environment:

Customers should be advised that the AIX VMM parameters (set by the vmo command) minfree and maxfree will most likely have to be adjusted (increased) in an HPC environment based on your cluster size, the amount of system memory, and number of processors per CEC. These settings when tuned properly will ensure enough memory remains available for core cluster infrastructure applications (RSCT, GPFS, LoadL). The recommended initial value for these tunables are minfree  $= 10000$  and maxfree  $= 12000$ . Users are strongly urged to consult the following AIX documentation on virtual memory and vmstat tools and tune their system accordingly:

●

●

- [http://publib16.boulder.ibm.com/doc\\_link/en\\_US/a\\_doc\\_](http://publib16.boulder.ibm.com/doc_link/en_US/a_doc_lib/aixbman/prftungd/memperf.htm)
- [lib/aixbman/prftungd/memperf.htm](http://publib16.boulder.ibm.com/doc_link/en_US/a_doc_lib/aixbman/prftungd/memperf.htm)
- [http://publib16.boulder.ibm.com/doc\\_link/en\\_US/a\\_](http://publib16.boulder.ibm.com/doc_link/en_US/a_doc_lib/aixbman/prftungd/memperf1.htm#i50853)
- [doc\\_lib/aixbman/prftungd/memperf1.htm#i50853](http://publib16.boulder.ibm.com/doc_link/en_US/a_doc_lib/aixbman/prftungd/memperf1.htm#i50853%20htm#i50853) The AIX 5L Version 5.2 Performance [Management Guide](http://publib16.boulder.ibm.com/pseries/en_US/aixbman/prftungd/prftungdtfrm.htm) should also be consulted.

Tuning these settings have been shown to help users avoid conditions where core cluster applications shut down and restart due to extensive blockage caused by "out of memory" issues. Keep in mind that all cluster applications should be designed and cluster tuned accordingly as to avoid oversubscribing to the real memory available.

• After successful update of HPS/SNI filesets to the latest level, 64 bit kernel and technical large page support option must be enabled.

### ● **Set up your LPARs with 64 bit kernel**

- i. Check which kernel is currently in use: bootinfo -K a response of "32" is a 32bit Kernel
- ii. ln -fs /usr/lib/boot/unix\_64 /unix
- iii. ln -fs /usr/lib/boot/unix\_64 /usr/lib/boot/unix
- iv. Determine which rootvg hdisk contains the boot logical volume (usually hd5). This hdisk will be your "ipldevice".
	- lspv |grep rootvg
		- hdisk0 009b982332a1f9b8 rootvg active
		- $\blacksquare$  hdisk1 009b982332a2321a rootvg active
	- $\blacksquare$  lspv -l hdisk0 |grep hd5
		- hd5 1 1 01..00..00..00..00 N/A (hdisk0 is your ipldevice)
- v. Issue: bosboot -ad /dev/<ipldevice> (eg. bosboot -ad /dev/hdisk0)
- vi. Reboot: shutdown -Fr
- vii. Verify 64 bit kernel is running after reboot: bootinfo -K 64

### **Set up Large Page Option:**

For configuration details see Large Page Support in [AIX 5L 5.2 Performance Management Guide](http://publib16.boulder.ibm.com/pseries/en_US/aixbman/prftungd/prftungdtfrm.htm)or [AIX](http://publib.boulder.ibm.com/infocenter/pseries/v5r3/topic/com.ibm.aix.doc/aixbman/prftungd/prftungd.pdf) [5L 5.3 Performance Management Guide](http://publib.boulder.ibm.com/infocenter/pseries/v5r3/topic/com.ibm.aix.doc/aixbman/prftungd/prftungd.pdf)

The number of TLP depends on customer configuration and relates to the number of windows required for each adapter(sni) plus any Large Pages used by other applications.

Set up Large Page Option using the vmo command for each LPAR:

vmo -r -o v\_pinshm=1 -o lgpg\_size=16777216 -o lgpg\_regions=YYY

where YYY is the amount of Technical Large Pages to export.

NOTE: you can use /usr/sni/aix5?/debugtools/sni\_calc\_lgpg\_cnt to calculate the minimum number of TLP's.

EX: on an LPAR with 2 sni's :

/usr/sni/aix5?/debugtools/sni\_calc\_lgpg\_cnt

number of  $sni = 2$ num windows  $= 16$ total\_num\_windows =  $23$  $spool\_size = 0x2000000$ rpool\_size =  $0x2000000$ Total required  $LPs = 0x39$  [57] You can also use sni\_calc\_lgpg\_cnt to calculate TLP for a number of different vars. EX: /usr/sni/aix5?/debugtools/sni\_calc\_lgpg\_cnt -a 8 number\_of\_sni =  $8$ num\_windows  $= 16$ total\_num\_windows =  $23$ spool\_size  $= 0x2000000$ rpool\_size =  $0x2000000$ Total required  $LPs = 0x d5$  [213]

Example: To setup a node with 8 sni adapters:

16MB Large Page: lgpg\_size = 16777216 256 Large Pages: lgpg\_regions = 256 dsh <nodelist> "echo y|vmo -r -o v\_pinshm=1 -o lgpg\_size=16777216 -o lgpg\_regions=256" (Use , echo y|vmo because otherwise vmo will prompt for verification to run bosboot)

Would generate this response:

Setting v\_pinshm to 1 in nextboot file Setting lgpg\_size to 16777216 in nextboot file Setting lgpg\_regions to 256 in nextboot file Warning: some changes will take effect only after a bosboot and a reboot Run bosboot now? bosboot: Boot image is 19624 512 byte blocks. Warning: changes will take effect only at next reboot

#### • Note:

The vmtune sample program is being phased out and is not supported in future releases. It is replaced with the vmo command (for all the pure VMM parameters) and the ioo command (for all the I/O related parameters) which can be used to set most of the parameters that were previously set by vmtune. The -v flag has been added to vmstat to replace the -A flag which display counter values instead of tuning parameters. For AIX 5.2, a compatibility script calling vmo and ioo is provided to help the transition.

To Check that Large Page Option is set:

- $\circ$  vmo -a|grep lg
- $\Omega$  lgpg\_size = 16777216
- $\circ$  lgpg\_regions = YYY <where YYY is the amount of Technical Large Pages to export>
- $\circ$  soft\_min\_lgpgs\_vmpool = 0

Reboot LPARs. The LPARs should be rebooted as soon as possible to properly integrate the changes and to avoid disruption of current functionality.

### **Notes:**

- Regarding the use of memory by Remote Direct Memory Access (RDMA) and TLP.
- Real memory is divided into 2 categories Small Pages and Large pages.
- It is the users responsibility to achieve an optimal balance between the the 2 categories based on the expected and/or experienced needs of both SNI adapters memory requirements expressed in TLP and applications use of Small Pages as expressed in RDMA.
- TLP can allocate up to 75% of real memory.
- RDMA can pin and map up to 75% of small page application memory.
- Total Real Memory is a function of N(bytes of real mem) = T(bytes of reaL mem allocated to TLP) + S (bytes of real mem allocated to Small Pages)
- Small Page memory is a function of S(bytes of real mem allocated to Small Pages) =  $N$ (bytes of real mem) - T(bytes of reaL mem allocated to TLP)
- Large Page memory is a function of T(bytes of real mem allocated to TLP) = N(bytes of real mem) S (bytes of real mem allocated to Small Pages)
- The amount of small page memory can be calculated as follows:
	- ❍ lsattr -E -l sys0 -a realmem returns the number of kbytes real memory, call this number A.
	- ❍ vmo -o lgpg\_regions returns the number of large pages, call this number B.
	- $\circ$  Then A\*1024 B\*16\*1024\*1024 is the amount of small page memory in bytes.

For example:

- ❍ #!/bin/ksh
- ❍ real\_mem=`lsattr -E -l sys0 -a realmem|awk '{print \$2}'`
- ❍ lgpg\_regions=`vmo -o lgpg\_regions|awk '{print \$3}'`
- $\circ$  A=\$(( real\_mem \* 1024 ))
- $\circ$  B=\$(( lgpg\_regions \* 16\*1024\*1024 ))
- $\circ$  print "Real Mem=\$A, TLP=\$B; Small pages=\$ $((A B))$ "
- Real Mem=32212254720, TLP=4294967296; Small pages=27917287424
- The rdma\_xlat\_limit will limit the amount of memory that a user application can pin and map for use with RDMA.
- This pinning and mapping only survives as long as the job is executing. After it exits the memory is unpinned and freed.

### **Assign IP addresses to all adapter Switch Network Interfaces(SNIs).**

Refer to [pSeries \(HPS\) Planning, Installation and Service Guide](http://publibfi.boulder.ibm.com/epubs/pdf/ao0s1mst.pdf) , Chapter 6, "Installation", "Assign IP addresses for SNIs" in the "Software Installation" section in of the for more details.

• Note:

• The IP addresses and netmask are assigned to the SNIs using the "chdev" command. Examples of the "chdev" command:

- $\circ$  chdev -l sn0 -a netaddr=192.168.0.3 -a netmask=255.255.255.0 -a state=up
- $\circ$  chdev -l sn1 -a netaddr=192.168.1.3 -a netmask=255.255.255.0 -a state=up
- $\circ$  chdev -l ml0 -a netaddr=10.10.10.3 -a netmask=255.255.255.0 -a state=up

### <span id="page-31-0"></span>**[Dynamic Host Configuration Protocol \(DHCP\)](#page-0-2)**

- a. Disable Dynamic Host Configuration Protocol (DHCP) on the HMC and reboot the HMC.
- b. Configure DHCP on CSM Management Server so that the lease time never expires. Details available in Chapter 7 ("Using Cluster-Ready Hardware Server (CRHS)") of the [CSM for AIX5L](http://publib.boulder.ibm.com/infocenter/clresctr/index.jsp?topic=/com.ibm.cluster.csm.doc/clusterbooks.html) [Administration Guide](http://publib.boulder.ibm.com/infocenter/clresctr/index.jsp?topic=/com.ibm.cluster.csm.doc/clusterbooks.html)
- c. Configure Cluster Ready Hardware Server (CRHS) software on the CSM Management Server. Detailed instructions to configure CRHS on the CSM Management Server is available in Chapter 7 ("Using Cluster-Ready Hardware Server (CRHS)") of the [CSM for AIX5L Administration Guide.](http://publib.boulder.ibm.com/infocenter/clresctr/index.jsp?topic=/com.ibm.cluster.csm.doc/clusterbooks.html)

Preliminary Notes:

The Secure Sockets Layer (SSL) RPM is a prerequisite for Secure Shell (SSH) which is required for the CRHS support.

Download Information:

- Download the SSL RPM from [http://www.ibm.com/link/oss.software.ibm.com/redirect.shtml/](http://www.ibm.com/link/oss.software.ibm.com/redirect.shtml/projects/opensshi) [projects/opensshi](http://www.ibm.com/link/oss.software.ibm.com/redirect.shtml/projects/opensshi). The current version of SSL at the time of CSM 1.4.1 publication is openssl-0.9.7d-2.aix5.1.ppc.rpm.
- Download openssh-3.8.1-p1\_52.tar.gz from [http://www.ibm.com/link/oss.software.ibm.com/](http://www.ibm.com/link/oss.software.ibm.com/redirect.shtml/projects/opensshi) [redirect.shtml/projects/opensshi](http://www.ibm.com/link/oss.software.ibm.com/redirect.shtml/projects/opensshi) and open the SSH tarball. The SSH tarball should include the following files:
	- ❍ openssh.base.client 3.8.0.5200 COMMITTED Open Secure Shell Commands
	- ❍ openssh.base.server 3.8.0.5200 COMMITTED Open Secure Shell Server
	- ❍ openssh.license 3.8.0.5200 COMMITTED Open Secure Shell License
	- ❍ openssh.man.en\_US 3.8.0.5200 COMMITTED Open Secure Shell
	- ❍ openssh.msg.en\_US 3.8.0.5200 COMMITTED Open Secure Shell Messages
	- ❍ openssh.base.client 3.8.0.5200 COMMITTED Open Secure Shell Commands
	- ❍ openssh.base.server 3.8.0.5200 COMMITTED Open Secure Shell Server

Documentation Reference:

- An overview of the CRHS setup is available in Chapter 4 ("System management components"), sub-section titled "Cluster-Ready Hardware Server concepts" of the [pSeries High Performance](http://publibfi.boulder.ibm.com/epubs/pdf/ao0s1mst.pdf)  [Switch \(HPS\) Planning, Installation and Service Guide for IBM eServer p5 servers](http://publibfi.boulder.ibm.com/epubs/pdf/ao0s1mst.pdf) .
- Detailed instructions to configure CRHS on the CSM Management Server is available in Chapter 7 ("Using Cluster-Ready Hardware Server (CRHS)") of the [CSM for AIX5L Administration Guide.](http://publib.boulder.ibm.com/infocenter/clresctr/index.jsp?topic=/com.ibm.cluster.csm.doc/clusterbooks.html)
- [CSM for AIX5L Planning and Installation Guide](http://publib.boulder.ibm.com/infocenter/clresctr/index.jsp?topic=/com.ibm.cluster.csm.doc/clusterbooks.html)
- [CSM download info \(select 'view'\)](http://www14.software.ibm.com/webapp/set2/sas/f/csm/download/home.html)

Level Check:

Verify the levels of RSCT and CSM on the CSM Management server:

- lslpp -L csm.client csm.core csm.diagnostics csm.dsh csm.gui.dcem csm.gui.websm csm.server csm.hams
	- o **AIX52 / AIX53 CSM** Level check
- lslpp -L rsct.core.sensorrm rsct.core.utils rsct.exp.cimrm rsct.basic.rte rsct.core.lprm rsct.core.rmc rsct.core.sec rsct.basic.hacmp rsct.core.auditrm
	- ❍ [AIX52 RSCT level check](#page-0-2)
	- ❍ [AIX53 RSCT level check](#page-0-2)

Notes:

- a. Please see the following CSM Webpage for packages and known issues .. <http://www14.software.ibm.com/webapp/set2/sas/f/csm/download/home.html>
- b. The CSM Management Server should have the right levels of RSCT and CSM PTFs after successfully completing Steps 6a & 6b above in order to configure CRHS.
- c. From the [CSM FAQs:](http://www14.software.ibm.com/webapp/set2/sas/f/csm/documentation/cf_installation.html)
	- ❍ How should the service network be configured on the HMC as part of the Cluster Ready Hardware Server setup after the DHCP server migration to the CSM Management Server?
	- ❍ The service network interface on the HMC must be configured as "static" to prevent the DNS nameserver in the /etc/resolv.conf file from getting modified during an HMC update. Use the following steps on the HMC to enable a static service network on the HMC:
		- i. On the HMC GUI, in the "HMC Management" panel, select the "HMC Configuration" option.
		- ii. Select the "Customize Network Settings" option.
		- iii. Under the "LAN Adapters" tab, select the service network interface for your HMC, example, "Ethernet eth0" and click on "Details"
		- iv. Under the "LAN Adapter" tab, in the "Local Area Network Information sub-section,

select the "open" option.

- v. In the "DHCP Client/IP Address" sub-section, select the "Specify an IP address" option and enter the TCP/IP interface address and network mask of the service network.
- vi. Click OK
- vii. The HMC will have to be rebooted in order for the changes to be in effect.

### <span id="page-33-1"></span>**[Power Off CECs](#page-0-2)**

Ensure all CECs in the cluster are in the powered off state before proceeding with Step 13a.

### <span id="page-33-2"></span><span id="page-33-0"></span>**[Configure the High Performance Switch Network Manager \(HPSNM\)](#page-0-2)**

Configure the High Performance Switch Network Manager (HPSNM) software, bring the network online and report installation complete.

- i. Install the HPSNM\_Serv\_Pack.zip on the HMC and apply the csm.hpsnm PTF fileset to the CSM MS.
- ii. Bring the network online and report installation complete using the instructions in the "Bringing the network online and reporting Installation Complete" section, in Chapter 6 ("Installation") of the [pSeries High Performance Switch \(HPS\) Planning, Installation and](http://publibfi.boulder.ibm.com/epubs/pdf/ao0s1mst.pdf) [Service Guide for IBM eServer p5 servers.](http://publibfi.boulder.ibm.com/epubs/pdf/ao0s1mst.pdf)

Download Information:

<>For the HMC: Install the HPSNM Service Pack package from the HPSNM/IBMNM fixes tab of the appropriate HMC Level as indicated by the System Firmware shown in the "[Component](#page-5-0) [Update/Download Information Section"](#page-5-0) for [HPSNM:](#page-9-0)

- [230](#page-9-1)
- [235](#page-10-1)
- [240](#page-10-2)

For the CSM MS:

Download and Install csm.hpsnm AIX PTF as indicated by the [Component Update/Download](#page-5-0) [Information](#page-5-0) for [HPSNM](#page-9-0).

CSM Packages for AIX and Linux are available at: <https://www14.software.ibm.com/webapp/set2/sas/f/csm/download/home.html> Installation Instructions:

Installation on the HMC:

- ❍ The HPSNM\_Serv\_Pack\_<n>.zip is installed on all HMCs in the cluster, and each HMC should be rebooted.
- ❍ Install the zip file on all HMCs from the HMC GUI using the following options:
	- Licensed Internal Code Maintenance -> HMC Code Update -> Install Corrective Service
- ❍ Select the appropriate install method:
	- Apply corrective service from removable media if HPSNM\_Serv\_Pack\_2.zip was downloaded to a removable media

OR

- download the corrective service file from a remote system, and then apply the downloaded service file if the zip file was downloaded to a remote system.
- ❍ Reboot all HMCs with the HPSNM Service Pack installed.

Installation on the CSM Management Server (CSM MS):

- ❍ The csm.hpsnm base fileset is installed on the CSM Management Server as part of the CSM MS installation with AIX5L Maintenance package (Use the "Automatically increase filesystems" option when doing this installation).
- ❍ Apply the csm.hpsnm PTF fileset on the CSM MS.

NOTE: In order to accommodate the HPSNM log files, /var on the CSM Management Server should be increased to 1 Gigabyte.

More Configuration:

- ❍ ELA Master Selection. This is needed for tracelogd.
- ❍ /opt/csm/hpsnm/bin/chswelamast -q # Used to query the ELA Master and Backup HMCs
- ❍ /opt/csm/hpsnm/bin/chswelamast -m <hostname or IP address> [-b <hostname or IP address>] # Used to set the ELA Master and Backup HMCs.

Switch Topology Selection:

- ❍ /opt/csm/hpsnm/bin/chswlogtop -n1 <n1's\_topology> -n2 <n2's\_topology> # This should be done for each network.
- ❍ /opt/csm/hpsnm/bin/chswlogtop -h Shows syntax, including supported topologies.
- ❍ /opt/csm/hpsnm/bin/chswlogtop -n <network\_number> none To clear a network topology.

Activation and Verification:

- ❍ Verify that all switch frames are powered.
- ❍ Verify that all CECs are powered off.
- ❍ Complete the procedure to bring the network online and report installation complete, otherwise known as, Service code 20 in the US. Refer to the section titled, "Bringing the network online and reporting Installation Complete" in Chapter 6 ("Installation") of the [pSeries High Performance Switch \(HPS\) Planning, Installation and Service Guide for IBM](http://publibfi.boulder.ibm.com/epubs/pdf/ao0s1mst.pdf)  [eServer p5 servers \(SA38-0646-00\)](http://publibfi.boulder.ibm.com/epubs/pdf/ao0s1mst.pdf) for complete details.
- ❍ Examine switch link status by running the following command: /opt/csm/hpsnm/bin/ lsswtopol {-n network}
- ❍ Examine endpoint link status by running the following command: /opt/csm/hpsnm/bin/ lsswendpt

Looking for Events:

On the ELA Master HMC GUI, select the following options to view the reported events/errors: Service Applications --> Service Focal Point --> Manage Serviceable Events

Collecting Data:

In case you need to report a problem, run /opt/csm/hpsnm/bin/fnm.snap to generate a snap. Look for core dumps in /var/opt/csm/hpsnm/log/

Documentation Reference:

❍ [pSeries High Performance Switch \(HPS\) Planning, Installation and Service Guide for IBM](http://publibfi.boulder.ibm.com/epubs/pdf/ao0s1mst.pdf)  [eServer p5 servers](http://publibfi.boulder.ibm.com/epubs/pdf/ao0s1mst.pdf) .

Level Check:

On the CSM MS, do either one of the following:

- ❍ Use lslpp -L csm.hpsnm to v erify csm.hpsnm successfully installed. See CSM in the HPSNM component
- b. Create a service login ID on the CSM Management Server.

For instructions on creating a service login ID, refer to "Step 21: Create hardware service representative login ID" in Chapter 5 ("Installing the management server on AIX") of the [CSM for](http://publib.boulder.ibm.com/infocenter/clresctr/index.jsp?topic=/com.ibm.cluster.csm.doc/clusterbooks.html)  [AIX5L V1.4.1 Planning and Installation Guide](http://publib.boulder.ibm.com/infocenter/clresctr/index.jsp?topic=/com.ibm.cluster.csm.doc/clusterbooks.html).

Note:

The service login ID, with the appropriate permissions, is necessary for the IBM Service Representative to access service-related HPSNM functions on the CSM Management

Server without requiring root authority.

# <span id="page-36-0"></span>**[Restrictions/Known Problems/Workarounds](#page-0-1)**

### <span id="page-36-1"></span>**[Restrictions](#page-0-1)**

This pSeries HPS POWER5 release does not support concurrent firmware installation in an operational HPS POWER5 cluster pending further testing of this function.

The use of High Availability Management Server is restricted with this release pending further testing.

Customers who upgrade to this pSeries HPS POWER5 Service Pack and try to enable the redundant FSP feature with invalid Klingon configurations may result in ambiguous to troublesome errors.

<span id="page-36-3"></span>Retain Tip Abstracts back to t

[LAPI hang](#page-36-2) [No support for redundant cluster service networks](#page-0-2) [HPS/SNI Protocol stack requires all sni ... in all servers to be on the same network ...](#page-37-0) [When updating Licensed Internal Code, if the "High Performance Switches" ...](#page-39-0) [No support in Service Focal Point for collecting VPD for High Performance Switches](#page-0-2) [B1818600 error is posted from Perc](#page-40-0) [Service Focal Point \(SFP\) flags a switch board or riser with a bad BIST and/or bad Signature.](#page-40-1) [The HPS Network Manager End-Point View and lsswendpt command show cage 16 as cage 0.](#page-40-2) [VPD databases lost on the HMC](#page-41-0) [When verifying switch chip ports, you should look for Down:No Signal.](#page-41-1) [Diagnostic SRC D103B0FF in error logs](#page-42-0) [Cluster Ready Hardware Server data may not be restored after an upgrade install of the HMC ...](#page-0-2)

### <span id="page-36-2"></span>[Retain Tip Abstract:](#page-36-3)

When a LAPI hang is reported that does not involve a timeout and the new LAPI\_Xfer types LAPI\_HW\_PUT or LAPI\_HW\_GET are used then it is possible that this problem has been reproduced. This problem is restricted to jobs running in user space mode using the HPS switch adapter.

Problem Description:

When a LAPI program uses the new LAPI interfaces for hardware get or put using the LAPI call LAPI\_Xfer with the LAPI\_HW\_PUT or LAPI\_HW\_GET type and request target notification, it is possible that the program will hang. It is unlikely that this problem will be hit on a system with all links known to be reliable since it depends on the last packet of an RDMA operation being only partially completed. This problem is restricted to jobs running in user space mode using the HPS switch adapter.

Customer Impact:

Customers starting development of new programs using this new LAPI interface may have the program suspend operation because RDMA message completion notification never arrives.

Workaround: Download the following files 1SF235\_181\_160.rpm 01SF235\_181\_160.xml

<span id="page-37-0"></span>[Retain Tip Abstract:](#page-36-3) HPS/SNI Protocol stack requires all sni of same number in all servers to be on the same network in dual-network HPS clusters.

Search Keys:

Miswire, Miscable, SNI, ping problem, intermittent packet, intermittent ping, packet loss Problem Description:

If the corresponding SNIs in the servers are not on the same network, packets over the switch will intermittently fail. For example, if sni0 in server A is on network 1 and sni0 in server B is on network 2, you will have packets intermittently fail. There is no indication of this in the HPSNM GUI. Furthermore, if an SNI fails in such a way that it is not recognized by AIX, and it would not be the highest numbered sni in the configuration, all SNIs that would have followed it in the tree are now one less than they would have been previously. This causes the appearance of a miswire.

Customer Impact:

Performance degradation and potential application failure.

Workaround:

While performing the "Bringing the Network online" procedure in the HPS Planning, Install and Service Guide, the following steps should be performed just before running the host verification tools: If intermittent packet failure is observed after installation, use the following steps to:

A) Check for incorrectly cabled SNIs:

1. Go to the CSM MS and check the "/var/opt/csm/hpsnm/log/topology.map" file for: "There are X inconsistently cabled adapters". They are listed in HPSNM logical locations and indicate frame, cage and chip locations.

2. Record the locations of the inconsistently cabled adapters.

3. Open the HPSNM Endpoint View on the CSM MS GUI.

4. Look up the SNIs frame, cage and chip in the HPSNM and cross-reference to the physical location on the GUI panel.

- 5. Select this SNI link.
- 6. Click "Selected-Properties" on the menu
- 7. Note the network for this SNI.
- 8. Check the cabling instructions and recable as instructed:

i) If the cable instructions indicate that this SNI is cabled correctly, the cable planning should be redone such that this SNI is placed on the same network as the corresponding SNIs in the other servers.

ii) Keep in mind that it may be possible that the entire switch has been wired into the incorrect network. In such a case, all SNIs connected to this switch will be considered to be cabled inconsistently.

9. After making changes, you should check GUI status and SFP for errors that may have been caused by recabling.

B) Check for unconfigured SNIs:

1. If the "Bringing the Network Online" procedures indicated any SNIs that were not configured and visible by AIX, perform the following on those SNIs: 2. For each server that had unconfigured SNIs:

i) mv /usr/sni/aix52/cfgsni /usr/sni/aix52/cfgsni.orig ii) Reboot server iii) For each snix on the server: rmdev -d -l snix iv) mv /usr/sni/aix52/cfgsni.orig /usr/sni/aix52/cfgsni v) cfgmgr -s

C) To double-check for unconfigured SNIs causing others to be on the incorrect netid. (assumption: all discrepancies found in the topology.map were fixed)

1. Run the following command string on the CSM MS. This assumes that all LPARs are accessible via "dsh -av" (Be mindful of the placement of quotation marks).

for  $x = 0 1 2 3 4 5 6 7$ ; do echo sni\$x; dsh -av "/usr/sni/aix52/debugtools/sni\_qry -l sni\$x | grep netid"  $2$  $\ge$ /dev/null | uniq -f 3; done

2. There is a problem if more than one adapter is listed under each "sniX" heading. If this is the case, specific queries for the SNIs that may potentially be bad should be carried out.

3. With a knowledge of the correct network for sniX, run the following command on the CSM MS:

(be mindful of quotation marks and backslashes)

dsh -av '/usr/sni/aix52/debugtools/sni\_qry sniX | grep "netid: [wrong network]"'

where you give the wrong network as the [wrong network] part of the grep. For example, if sni0 should be network 1:

dsh -av "/usr/sni/aix52/debugtools/sni\_qry sni0 | grep "netid: 2""

4. Now that you have the list of LPARs with problem adapters, you can recover on each LPAR:

> i) mv /usr/sni/aix52/cfgsni /usr/sni/aix52/cfgsni.orig ii) Reboot server. iii) For each snix on the server: rmdev -d -l sniX iv) mv /usr/sni/aix52/cfgsni.orig /usr/sni/aix52/cfgsni v) cfgmgr -s

<span id="page-39-0"></span>[Retain Tip Abstract:](#page-36-3) When updating Licensed Internal Code, if the "High Performance Switches" target is selected with one or more managed system targets, a java.lang.ArrayStoreException occurs immediately. Problem Description:

Licensed Internal Code update fails with a java.lang.ArrayStoreException when the "High Performance Switches" target is selected with one or more managed system target. A serviceable event with refcode E302F9D2 will be recorded in Service Focal Point. Licensed Internal Code is not updated on any of the specified targets.

Customer Impact:

Licensed Internal Code cannot be updated simultaneously on managed system and "High Performance Switches" targets.

Workaround:

Update Licensed Internal Code for the "High Performances Switches" target separately from any other targets. Updating multiple managed system targets simultaneously continues to work correctly.

[Retain Tip Abstract:](#page-36-3) No support in Service Focal Point for collecting VPD for High Performance Switches

Problem Description: The Collect VPD Information function under the Service Focal Point component of the > Hardware Management Console does not support the collection of vital product data for High Performance Switch clusters.

Customer Impact:

The customer will have to manually execute a command on the HMC to collect VPD for High

Performance Switch cluster. Workaround: Execute the following command on the HMC: /opt/hsc/bin/vpdfs -x cluster The command will produce an xml file in the working directory named: 7045-SW4-bycluster.xml This file contains the VPD for the switch cluster.

#### <span id="page-40-0"></span>[Retain Tip Abstract:](#page-36-3) B1818600 error is posted from Perc

Problem Description: A B1818600 error is posted from Perc with a user section showing: Process name: netsSlp Customer Impact: There is no impact to the customer or the equipment. Workaround: No workaround is required since this is a recoverable situation.

<span id="page-40-1"></span>[Retain Tip Abstract:](#page-36-3) Service Focal Point (SFP) flags a switch board or riser with a bad BIST and/or bad Signature. Search Keys: Bad BIST, Bad Signature. Problem Description: A bad BIST error for a switch board or a riser is logged by fnmd when the self test computes a value that does not match what fnmd is expecting. This may or may not lead to subsequent errors. Customer Impact: Most likely no impact. Wait for other error types before taking corrective action. Return FNM\_Init.log or an fnmd snap to IBM for analysis.

<span id="page-40-2"></span>[Retain Tip Abstract:](#page-36-3) The HPS Network Manager End-Point View and lsswendpt command show cage 16 as cage 0. Problem Description: If a frame has adapters in cage 16, the HPS Network Manager End-Point View and lsswendpt command will show these adapters in cage 0. Customer Impact: Customer is presented incorrect information, but there is no loss of function. Workaround: None

<span id="page-41-0"></span>[Retain Tip Abstract:](#page-36-3) VPD databases lost on the HMC

Search Keys: Trace, Tracelogd, VPD, ELA Problem Description: This is a problem which FVT and MPV have both hit. What happens is the following:

1. Tracelogd on the CSM and on the HMC are both running.

2. Tracelogd on the CSM starts sending the VPD files and manages to get one or two across.

3. Tracelogd on the HMC dies and starts to come back up. (it takes 5 seconds before tracelogd fully comes up and re-connects with hardware server and can start receiving messages again)

4. Tracelogd on the CSM realizes that there's a problem sending the files and goes into an error loop.

Unfortunately, this error loop will time out before the 5 seconds are up and the rest of the VPD files will not get across. This could possibly leave either a database completely off the HMC or leave only half of one there.

Customer Impact:

A database could either only be copied halfway onto the HMC or left off completely. This means that ELA could possibly not have the MTMS information needed to let a IBM SSR know where a problem is located.

Workaround:

The workaround is to take a look at the databases on the HMC. If one of the three databases (sma\_vpd.db, chassis\_vpd.db and bpa\_vpd.db) is missing, copy it over from the CSM (you can use scp or ftp for example). CSM directory: /var/opt/csm/hpsnm/data HMC directory: /opt/hsc/data

<span id="page-41-1"></span>[Retain Tip Abstract:](#page-36-3) When verifying switch chip ports, you should look for Down:No Signal.

Search Keys: No Signal, Down:No Signal

Problem Description:

Down:No signal indicates that a clock or a light-present signal is not seen on a port. This can mean that a switch link has no cable, or that the link is faulty. There is a missing check for this in the HPS Service Doc procedure,

Bringing the Network Online, Step 3: Verify the network, Task 1: verify SNI and switch chip ports, 1) verify switch ports, step 2.b

Customer Impact:

If the link is faulty, it will be unuseable and may degrade performance.

Workaround:

When executing the HPS Service Doc procedure: Bringing the Network Online

Step 3: Verify the network

Task 1: verify SNI and switch chip ports

1) verify switch ports, step 2.b

you should also filter on "No Signal". If you find one of these, go to the "Network Status Codes on HPSNM" table in Appendix A, and follow the instructions for "Down:No Signal".

<span id="page-42-0"></span>[Retain Tip Abstract:](#page-36-3) Diagnostic SRC D103B0FF in error logs Search Keys: D103BOFF Predictive Error Problem Description: An informational error was incorrectly categorized as a predictive failure Customer Impact: Unnecessary call for service action Workaround: Ignore the error. It is not a true software problem. The indication is that a program attempted to get information about the state of the hardware when the hardware was powered off

### [Retain Tip Abstract:](#page-0-2)

Cluster Ready Hardware Server data may not be restored after an upgrade install of the HMC resulting in loss of CEC and switch configuration on the HMC and from the CSM management server.

Search Keys:

Cluster Ready Hardware Server (CRHS), HPS, HMC

Systems Affected:

CECs, HMCs HPS switch configured to use Cluster Ready Hardware Server

Problem Description:

It has been observed in several instances of upgrading the HMC from 01SF230\_xxx\_120 to a later SP level or to 01SF235\_xxx\_160 that the RSCT data which contains the Cluster Ready Hardware Server configuration is not restored. This happened when the HMC system clock was adjusted as specified in the update process.

Customer Impact:

HMC and CEC Configuration may be lost. Customers will not see CEC configuration in the GUI although the CEC/LPARS should still be functioning prior to the install.

Workaround:

1. If root access is enabled to the HMC then the data can still be restored by the following:

- log in as root

- check if the directory "/var/ct.backup" exists with a timestamp of when the save data was performed.

- If it exists then - run the command

"/usr/sbin/rsct/bin/ctrestore"

- wait a few minutes for the ClusterPeerDomain to be restored and activated.
- verify that the Cluster Ready Hardware Server data has been restored: run the command

"lsrsrc IBM.hw\_manager"

The output should show the HMCs in the cluster and the CSM\_MS object.

- If the directory does not exist then:
- mount /mnt/upgrade
- verify the /mnt/upgrade/RSCTSaveUpgrade.tar file exists.
- If the tar file exists then run:

tar -xvf /mnt/upgrade/RSCTSaveUpgrade.tar

- check if the directory "/var/ct.backup" exists.
- If it exists then run the command

"/usr/sbin/rsct/bin/ctrestore"

- wait a few minutes for the ClusterPeerDomain to be restored and activated.
- verify that the Cluster Ready Hardware Server data has been restored:

run the command "lsrsrc IBM.hw\_manager"

The output should show the HMCs in the cluster and the CSM\_MS object.

2. If the above was not successful or if the customer does not have root access to the HMC then the Cluster Ready Hardware Server data must be recreated as it originally was using the addpeer command from the CSM management server. Plan to Resolve: Plan to fix in a subsequent Service Pack.

<span id="page-43-0"></span>![](_page_43_Picture_113.jpeg)

![](_page_44_Picture_106.jpeg)

[back to toc](#page-0-1)

#### <span id="page-44-0"></span>[HMC](#page-43-0)

refer to the HMC web site for specific details: <http://www14.software.ibm.com/webapp/set2/sas/f/hmc/home.html>

<span id="page-44-1"></span>[SNM](#page-43-0)

<span id="page-44-2"></span>**GFW** 

### <span id="page-44-3"></span>[VSD](#page-43-0)

4.1.0.14 on purple at LLNL we're seeing that the trace file for IBM.vsd VSD.SNAP GETS ERROR WHEN REMOTE FS NAMED /TMP IS MOUNTED VSD.SNAP ERROR IN THE SUBROUTINE GET\_CSS\_STUFF NODE PANIC IN VSD DURING FAILOVER IN VSDD:SUSVSD. VSD 2-node recovery is failing

4.1.0.15 panic:SndRmt vsdkt threadentry VSD system panic in RcvRmt

4.1.0.17 Invalid recv message handling Device Support Enhancements vsd hangup

#### <span id="page-45-0"></span>**LAPI**

2.3.3.5 LAPI interrupts disabled when MP\_MSG\_API=MPI,LAPI

### 2.3.3.6

SW MP\_DOWN reason 2d on AIX 5.2M doing checkp 64bit IP xfer\_putv seg v in REG\_fmemcpy new P DWD: LAPI must handle GS\_REOPEN\_FAIL 2EB: MPI\_Init() seg fault w/ multiple instanc RCXT\_READ\_IOCTL

<span id="page-45-1"></span>2.4.2.4 LAPI assert running dual protocol mpi/lapi in striped mode

2.4.2.5 INCORPORATE NEW LAPI ENV VARIABLES IN NEXT SERVICE

2.4.2.6 64bit IP xfer\_putv seg v in REG\_fmemcpy new P DWD: LAPI must handle GS\_REOPEN\_FAIL 2EB: MPI\_Init() seg fault w/ multiple instanc Linux: Am\_xfer hang in shared memory RCXT\_READ\_IOCTL

### <span id="page-45-2"></span>[HPS/SNI](#page-43-0) 1.1.3.7 SNIDD PANIC IN XMEMDMA64() CRASH IN MLTDD

1.1.3.8 64K page support Preemption issues RCXT\_READ\_IOCTL

1.1.3.9 GA8 update the hom\_to\_laddr map RDMA lgpg BW ~6% lower on AIX 53E RDMA lgpg BW ~6% lower on AIX 53E RAS: SNI REPORT ERRPT WHEN INSUFFICIENT LARG cfg error flow crash w/xmalloc\_debug

<span id="page-46-0"></span>1.2.0.1 increase time-out to address lapi\_init() ntbl msg catalog says block instead of bulk t

1.2.0.2 HPS SNI CONFIG FAILED during Cold Boot LL says rCxt are available even when not usea CRASH IN SNI DEVICE DRIVER SWITCH CLOG CONDITION EXPOSES IP FULL PERFORANCE PROBLEM HPS W/ P575 SNI ATTACHED

1.2.0.3 SNIDD PANIC IN XMEMDMA64() CRASH IN MLTDD ASC purple: zdebugdrv fileset needs a post\_u

1.2.0.4 Export IB version of hal.h 64K page support Preemption issues RCXT\_READ\_IOCTL med page test cases

1.2.0.5 GA8 update the hom\_to\_laddr map RDMA lgpg BW ~6% lower on AIX 53E

1.2.0.6 RAS: SNI REPORT ERRPT WHEN INSUFFICIENT LARG cfg error flow crash w/xmalloc\_debug

<span id="page-46-1"></span>[Parallel Environment](#page-43-0) 4.1.1 POE CANNOT INHERIT LARGE LIMITS

4.2.2.2 SAMPLES SCRIPT /USR/LPP/PPE.POE/SAMPLES/AFS/BUILDAFS FAILS TO POE GENERATES NULL CHARACTERS ON MP\_PRIORITY=YES - FIX REQUI POE FAILS WHEN TOTALVIEW FAST CONDITIONAL BREAKPOINT USED THE PARTITION MANAGER DAEMON (PMDV4) TERMINATED WITH A CORE DU

ASCI: MP\_BUFFER\_MEM second argument being ignored

4.2.2.3 MP\_PRINTENV PRINTS MISLEADING INFO ABOUT MP\_INSTANCES FAILURE TO CREATE LIGHT WEIGHT CORE FILES. Update AIX Trace hooks in MPCI INCORPORATE NEW LAPI ENV VARIABLES IN NEXT SERVICE timing issues in rset attachment

4.2.2.4 Linux: Memory Leak in MPI\_Datatype create/fre MPI\_BCAST() FAILS WITH COMMUNICATION TIMEOUT RCXT\_READ\_IOCTL MPI\_TESTSOME AND MPI\_WAITSOME FAIL. MPI\_CART\_CREATE FAILS

4.2.2.5 HANDLE MORE EFFICIENTLY REDIRECTED STDIN WHE TOTALVIEW BROKEN WITH PE 4.2.2 rSAN PTF5 broke

<span id="page-47-0"></span>[Loadleveler](#page-43-0)

3.2.0.18 IN THE LOADL JCF FILE THE DEPENDENCY STATEMENT IS ONLY 1024 CH WHEN USING API SCHEDULER AND USING LLMODIFY CMD TO CHANGE THE WHEN A MACHINE IS REMOVED FROM AN LL CLUSTER BUT IS STILL RUIN

3.2.0.19

Problem with preemption in presence of adapter failures/errors. INVALID OPTION COMBINATIONS FOR LLQ COMMAND SHOULD FAIL WITH E LOADL\_CONFIG VARIABLE NOT WORKING PROPERLY. JOB NOT REJECTED IF INITAIL DIRECTORY IS MISSING WHEN RUNNING LOADL\_CONFIG VARIABLE NOT WORKING PROPERLY. LYN build breaks in building on the changes in the track 133815

<span id="page-47-1"></span>3.3.2.1

INVALID OPTION COMBINATIONS FOR LLQ COMMAND SHOULD FAIL WITH E PREEMPT TIMES NOT PRESERVED IF NEGOTIATOR DOWN/UP-WALLCLOCK HI WHEN A JOB IS MOVED FROM ONE LOADLEVELER CLUSTER TO ANOTHER VI BGL: LoadL\_Neg coredumps with V1R2M1\_020\_2006-060110/ppc build Memory error in query api for CLASSES

WHEN SPEED SET TO LESS THEN 1 IN ADMIN FILE THE JOB CPU IS CAL llq -s top dog message JOB CONTROL FILES ARE NOT CHANGED AS SPECIFIED BY THE REMOTE C RHEL 4 X86: file /tmp/startd\_unix\_dgram\_socket is not deleted. LL signals to mpirun not interpreted correctly THE PRESENCE OF FILE LOADL CM WILL CAUSE PROBLEMS LLSTATUS AND LL jobs do not start if ownr field exists & PART STATE=FREE Need to update loadleveler.pm for IBM globus Need to update GT4 document. JOB STEP ID MACHINE NAME PART MISSING FROM LLSUMMARY OUTPUT. Neg. crash during user constraints sys initiated premption run LL keywords processing nonnumeric characters w/o errors Doing ctrl-C on down node during "llctl -g start" exits command 2EB:LoadL\_starter coredumps due to corrupt stack 2EB :llstatus -a shows "NOT READY" with dynamic adapter setup Linux: llextRPD missing from PPC/Red Hat, Opteron builds 2EB: ifconfig ib0 down, llq -s does not report reason 2EB: LoadL\_startd crashes processing incorrect info from RSCT

#### 3.3.2.2

shows no adapters w/rsct at 2.3.5 starter crashed during checkpoint command defect created to remove changes from 133937

### 3.3.2.3

llctl purgeschedd hang w/Idle jobs in queue LOADLEVELER API PROGRAM MAY GET STALE INFORM LOADLEVELER API PROGRAM MAY GET STALE INFORM Checking for schedds on xloadl displays incor CONSUMABLECPUS VALUE INCORRECT AFTER CPU REP RMC adapter change causes kernel extension re incorrect dispatch time in stored status file errno not getting passed to dprintf Affinity: LL crash when a affinity job preemp EXCESSIVE PRINTING IN NEGOTIATORLOG, SCHEDLO Schedd died on c555 redhat cluster with jobs llckpt hangs when starter dies during command 2 default machine stanzas results in strange LLSTATUS -A SHOWS INCORRECT VALUE FOR RCXT B Valgrind reports invalid file descriptor in s Available initiators, per llclass, changes du LL Mercury PTF2 needs to show correct level LLQ RUNNING STEPS VALUE INCORRECT AFTER E JO 2EB:strange characters printed for fs size wi

llstatus shows aggregate address on 2nd ether dprintf causes Neg. crash with API ext sched Need to remove redundand routing of aggregate SCHEDD LOOPS WHEN A REMOTE SCHEDD WITH A CON Defect 131940 breaks cluster copy file functi BG: jobs on bgldd1 stays in Pending state 2EB:Startd crash due to bad IB info Co-existance fails in a multi-cluster environ 2EB:StartLog prints out negative network id w Let llctl use value specified by LOADL\_RSH\_CO NERSC: Startd window load failure with csss Serialization missing when accessing stanza B Need to update error messages for IB error log entry has incorrect data

### 3.3.2.5

VACATE RECORDS MISSING FROM HISTORY FILE LL API scheduler cannot schedule sn\_all jobs FROM LLSTATUS -A ADAPTER INFORMATION AT THE Memory Leak in LoadL\_master when other daemon WORKAROUND FOR WLM DEFECT RETURNING MEMORY U unmatched adapter resources seen (incorr STRIPED ADAPTER DATA CAN BECOME CORRUPTED Schedd cored in Semaphore::p (this=0xb8) Valgrind test on startd shows memory errors Negotiator log is not generated when we h DEFAULT\_WALL\_CLOCK\_LIMIT DEFAULTS TO WRONG H

### <span id="page-49-0"></span>**GPFS**

<span id="page-49-1"></span>2.1.0.30 DCR FOR CONFIGURING ML0 TO DELETE ML ROUTES CSS PING LATENCY WHEN IPSEC IS ENABLED DSI CRASH DURING BOOT WITH CRUISER/CORSAIR A CS\_SW\_GET\_SVCREQ\_ER NODE OFF SWITCH /ETC/PASSWD AND GROUPS PERMISSIONS NOT SET B LAPI\_INTERRUPT\_OFF DCR REQUEST FOR CSS IP DRIVER TO RUN AT INTC

...

### <span id="page-50-0"></span>2.3.0 KERNEL HANG IN KSFSREMOTERETRY AND KXSENDFLOCK

2.3.0.14 dump kthreads fails on sles 9 with complaint assert:(RepDiskAddr)bgP->synched == srcRepDA LNX86 GPFS 64bit EM64T: recall daemons cores deadlock related to dmapi on c559 cluster MMAP http patch link in site.mcr not valid AIX 5.3 tl4+sp2 mmap large files gives unexp SGI Altix Port fgets is stuck in the kernel causing gpfs to assert:err != E\_HOLE, file mnode.C, line 509 Clear the disk magic number when deleted trace daemon: device open failed Missing config variables to dump AIX 5.3 TL4-SP2 mmap1 test fails on gpfs only PERFORMANCE DEGRADATION CAUSED BY MANY MOUNTS waiters:Disk lease thread GPDFailurNotifyCond CHANGE\_LOCK\_SHARK\_M WAITING FOR RO LOCK Relinquished region cursors Allow multiple -E on mmstartup DM application failed with segv Unmount/shutdown hung waiting for ialloc segm VERITAS BACKUP OF AIX ACL DOES NOT WORK ON GP QUOTAMSGRELINQUISH THREAD WAITING FOR THE FLU NFSV4 ACL EXTENDED ATTRIBUTES EXISTS FLAG REMOTE MOUNT NOT WORKING AFTER PTF13

2.3.0.15 RVSD SUBSYSTEM MAY GO DOWN BEFORE GPFS UNMOU Node paniced during copying a dir :logAssertF DEADLOCK ON FCLEAR WITH SNAPSHOTS SLOW UNTAR PERFORMANCE OVER EXISTING FILES

#### <span id="page-50-1"></span>[CSM](#page-43-0)

rfwflash does not work with JS21 blades dsh fails for devices defined with ip address attribute validity checking needed for clusterinfo and nodeinfo DC.log should not get created in CSM environment copycds need to prompt user if no CD or ISO mounted mgmtsvr fails when the managed node has csm.server installed A typo "x64\_64" in csmsetupks manpage Confusing getadapters messages from csmsetupyast Need to add Click-to-accept to FSP direct attach RHEL: installing an i386 node from an x86\_64 MS failed DSH NO LONGER PASSES -N TO RSH WHICH BREAKS PIPES 'systemid [-c] -s' does not work AIX/IVM:SLES9SP3 installation failed when installing packages IBGA7ST:csmstat shows PowerStatus unknown THE CSMSETUPNIM COMMAND CHECKS FOR HOSTNAMES ON NODE GROUPS TH getadapters auto stanza file cannot be read Scripts in csm.ivm.server and csm.ivm.client are not running setbootdisk does not work on JS20 with --noreboot HMC not disconnecting stream server in all required cases HAMS started,setupyast failed while using UUIDmethod for instal support direct cross subnet installs Update CSM 1.5.1.1 README getatapters does not set machine\_type=install Update VRMF for CSM 1.5.1.1 mgmtsvr fails when the managed node has csm.server installed installms/copycds/copycsmpkgs does not work with the real CDs AIX: Rejecting csm.server 1.5.1.1 breaks root part

1.5.1.2

MM: lsnode -p shows inconsistence between two SLES10: csm.client include an obsolete versio IBM.HWCTRLRM DAEMON HAS MEMORY LEAKAGE IN A getadapter without -D should not set adapter csm.deploy overwrites user's dhcpsd.cn DSH -D OPTION DOES NOT OVERRIDE DSH\_NODE\_LIS AIX->SLES9SP3:copycds can't copy some files w 1350-6A:hmc\_nodecond fails on openpower fw 24 CSMAgentRM to refetch device tree dump during 1Q8 - Code drop for IPMI 2.0 support hdwr\_svr wasnt converting the IP address leng 1350-6A: Install fails to find profile on mau FSP library causes IBM.HWCTRLRM to core dump NO WAY TO SPECIFY INTERFACES WITH DHCPD FILE check and remove resources with dup LPAR ID

DSH BROKEN WITH REDIRECTED STANDARD INPUT. 1Q8 - Add SOL Support NETBOOT PRODUCES 2651-799 TIMEOUT ERROR ON N Reverse discovered slots (to  $A=1,B=0$ ) for Dis 1Q8 - IPMI 2.0 follow-on 1350-6A:rrwflash -r did not reboot LS20s afte

#### 1.5.1.3

1350-4C:Nodegrp noderange syntax (preceding - THE STATUS OF AN MS THAT IS ALSO AN MN GOES MM:fld:CSMAgentRM ran out memory after being updatehwdev -I fails if the HMC devices are d LX: IBM.DMSRM core dump during application of 1350-6A:Two agetty lines in inittab with SLES RMRHWS CAN FAIL AND GIVE NO INDICATION 1Q8 - bmc2d core dumps when closing console rfwflash fails to update more than one CEC in 1Q8 - SysRq in serial console not working UPDATENODE FAILS IF PING PORT IS BLOCKED Add preinstall support for x3550, x3650, x366 Add Crichton Blade preinstall support Use of adapters other than en1 for blade inst rfwflash -a -t power does not work with ML an ssh setup failure /csminstall fills up, but still says OK DB2 error when monitoring Blue Ge frame10 node1 not seen by fnm. reventlog command not returning SP logs! Unable to use cd1 when creating resources Incorrect report when the run failed. ADDING IMMEDIATELY POWER OFF OPTION ON CSM R rmpeer does'nt work and returns no err if pee Install httpd failed on RHEL4U3(x86\_64) when rfis0629a build breaks CFMUPDATENODE -F FLAG DOESNT WORK RIGHT IF F bmc2d dumps core when closing multiple consol rmnode failed because /etc/dhcpd.conf does no DSH SOMETIMES LOSES BLANK LINES IN THE OUTPU Porting:CSM supports RHEL3U8 on x/pSeries Update CSM README for 1.5.1.3 pLinux: setbootdisk not set boot device corre RH: UUID installs fail when gateway or namese CSM prompts for wrong CD names for SLES 9 HWS should compare MTMs in CRHS only

rfwflash not working with multiple targets of Incorrect message function called Porting: CSM supports RHEL4U4 GA on x/pSeries

### <span id="page-53-0"></span>**[RSCT](#page-43-0)**

2.3.9.1 WEBSM REPORTING WRONG NODE DOWN FOR SWITCHRESPONDS LX: Local disk isn't harvested when machine has shared disks 0HK: Name field should better not contain / CT: 22 out of 112 nodes ctrmc become inoperative after update Name of AgFS should change to resource id when fsid/label blank 2EB: isNodeStopped is not reset when joining LX: reset disk results in agfs opstate change to 4 0A0: Code Review Comments - Halt Callback 0A0:5 seconds delay of notification for hags ConfigRM fails occationally on startup OpState can hang in the Pending Online state Intermittent: processes dealing with IBM.Partition hang Failure to disable cthagsglsm when no HPC adapters exist 0HK AX: Core.0 creates when online AgFS Source and destination overlap in memcpy() 0HK: re-wording of some messages in IBM.StorageRM.msg RSCT when adapter is bad loops resending down notice to domain 0HK AX: Reset does not take VG offline and leave OpState=4 OpState stuck online after daemon bounce is ONLINE Allow including libsysfs.h without changing it KMUX: A memory leak bug IBGA7ST:lsrcrc IBM.NetworkInterface OpState show more interface THL update for address swap between two interfaces fails CPU USAGE INCREASES WITH RSCT 2.4.1.4 Set VRMF for Debussy/Debussy52 PTF 1 Harvest appears to leak memory Different trace category causes the improper trace output Improper trace category - continue 134938 0A0: Disk registration causes crash with 64-bit kernel hats sends duplicate incarnation numbers to hags 2EB: rsct info on ib interfaces missing on 24 nodes

### 2.3.9.2

MM: ConfigRM core dump during transition CCommand signal handling 0A0: Daemon makes NIM singleton, NIM enters i Handling AgFS on the full disk WebSM changes for LastEvent attribute CT: rsct.opt.storagerm.bff only apply on user message catalog corrections HostRM core when more than 3 attrs changed 2 chkpii errors CT: EMSG821 incorrectly added to middle of th segchk errors in cthba.msg and ctseclib.msg 0A0: FFD didn't turn on after migration and s rdvo520617a AIX build failed due to syntax er Dvorak52 AIX build failed again - rdvo520617a csmstat: Exit code 1 from command Set VRMF for Debussy52/Debussy PTF 2 2EB\_ST: cthagsglsm dumps huge core file durin cthactrl -K sometimes does not stop domain Not mark ctrmc.mntbl unusable when DI\_NOENTRY 2EB: Correct path to openIB libaries 2.4.5.1 is DOA on linux System crash on AIX 5.2 String index out of range: -2 ECMWF: dirty termination during node shutdown c559f6sq01: IBM.ConfigRMd memory leak Seg fault in extract fields 2EB: 10 nodes on c559 sys; pnsd [down] but rs Potential memory leaks when Array is used CT: return status of RMSchedule::removeOperat IBM.HOSTRMD CORE DUMP EVERY 2 MINUTES StorageRM core dump after starting RPD after RMC CORE DUMP ALLOCATE\_SPACE POST-ALLCOATION change ConfigRMRmcp lock to mutex

### 2.3.9.3

HAGSD CORE WHEN RUNNING GRPSVCSCTRL -T FOR 2 CONFLICT OF HAGSD AND TAMOS COEXISTENCE DISKHB NIM LOSES HEARTBEATS AFTER CLUSTER RE Scaling: daemon resart /var/ct/139733580/run/ ctcasd core dumps under AIX debug malloc IBM.DMSRM CAN SHOW FALSE NODE STATUS

<span id="page-54-0"></span>[2.4.5.1](#page-43-0)  WEBSM REPORTING WRONG NODE DOWN FOR SWITCHRESPONDS LX: Local disk isn't harvested when machine has shared disks

0HK: Name field should better not contain / CT: 22 out of 112 nodes ctrmc become inoperative after update Name of AgFS should change to resource id when fsid/label blank 2EB: isNodeStopped is not reset when joining LX: reset disk results in agfs opstate change to 4 0A0: Code Review Comments - Halt Callback 0A0:5 seconds delay of notification for hags ConfigRM fails occationally on startup OpState can hang in the Pending Online state Intermittent: processes dealing with IBM.Partition hang Failure to disable cthagsglsm when no HPC adapters exist 0HK AX: Core.0 creates when online AgFS Source and destination overlap in memcpy() 0HK: re-wording of some messages in IBM.StorageRM.msg RSCT when adapter is bad loops resending down notice to domain 0HK AX: Reset does not take VG offline and leave OpState=4 OpState stuck online after daemon bounce is ONLINE Allow including libsysfs.h without changing it KMUX: A memory leak bug IBGA7ST: /sbin/srcmstr Segmentation fault LX: RSCT Debussy man page updates IBGA7ST:lsrcrc IBM.NetworkInterface OpState show more interface THL update for address swap between two interfaces fails CPU USAGE INCREASES WITH RSCT 2.4.1.4 increment release # for ppc linux Set VRMF for Debussy/Debussy52 PTF 1 Harvest appears to leak memory Different trace category causes the improper trace output Improper trace category - continue 134938 0A0: Disk registration causes crash with 64-bit kernel hats sends duplicate incarnation numbers to hags 2EB: rsct info on ib interfaces missing on 24 nodes

#### 2.4.5.2

MM: ConfigRM core dump during transition CCommand signal handling 0A0: Daemon makes NIM singleton, NIM enters i Handling AgFS on the full disk WebSM changes for LastEvent attribute CT: rsct.opt.storagerm.bff only apply on user message catalog corrections HostRM core when more than 3 attrs changed 2 chkpii errors EMSG821 incorrectly added to middle of th

segchk errors in cthba.msg and ctseclib.msg 0A0: FFD didn't turn on after migration and s rdvo520617a AIX build failed due to syntax er Dvorak52 AIX build failed again - rdvo520617a csmstat: Exit code 1 from command Set VRMF for Debussy52/Debussy PTF 2 cthagsglsm dumps huge core file durin cthactrl -K sometimes does not stop domain Not mark ctrmc.mntbl unusable when DI\_NOENTRY 2EB: Correct path to openIB libaries 2.4.5.1 is DOA on linux System crash on AIX 5.2 String index out of range: -2 ECMWF: dirty termination during node shutdown IBM.ConfigRMd memory leak Seg fault in extract fields Potential memory leaks when Array is used CT: return status of RMSchedule::removeOperat IBM.HOSTRMD CORE DUMP EVERY 2 MINUTES StorageRM core dump after starting RPD after RMC CORE DUMP ALLOCATE\_SPACE POST-ALLCOATION change ConfigRMRmcp lock to mutex

2.4.5.3

HAGSD CORE WHEN RUNNING GRPSVCSCTRL -T FOR 2 CONFLICT OF HAGSD AND TAMOS COEXISTENCE DISKHB NIM LOSES HEARTBEATS AFTER CLUSTER RE Scaling: daemon resart /var/ct/139733580/run/ ctcasd core dumps under AIX debug malloc IBM.DMSRM CAN SHOW FALSE NODE STATUS

<span id="page-56-0"></span>[HALL OF FAME](#page-0-1) [IBM HPS POWER5 FLASH/Readme - Service Pack 9](https://www14.software.ibm.com/webapp/set2/sas/f/hps/related/hpsPOWER5readmeSP9.html)

[IBM HPS POWER5 FLASH/Readme - Service Pack 8](https://www14.software.ibm.com/webapp/set2/sas/f/hps/related/hpsPOWER5readmeSP8.html)

[IBM HPS POWER5 FLASH/Readme - Service Pack 7](https://www14.software.ibm.com/webapp/set2/sas/f/hps/related/hpsPOWER5readmeSP7.html)

[IBM HPS POWER5 FLASH/Readme - Service Pack 6](https://www14.software.ibm.com/webapp/set2/sas/f/hps/related/hpsPOWER5readmeSP6.html)

[IBM HPS POWER5 FLASH/Readme - Service Pack 5](https://www14.software.ibm.com/webapp/set2/sas/f/hps/related/hpsPOWER5readmeSP5.html)

[IBM HPS POWER5 FLASH/Readme - Service Pack 4](https://www14.software.ibm.com/webapp/set2/sas/f/hps/related/hpsPOWER5readmeSP4.html)

[IBM HPS POWER5 FLASH/Readme - Service Pack 3](https://www14.software.ibm.com/webapp/set2/sas/f/hps/related/hpsPOWER5readmeSP3.html)

[IBM HPS POWER5 FLASH/Readme - Service Pack 2](https://www14.software.ibm.com/webapp/set2/sas/f/hps/related/hpsPOWER5readmeSP2.html)

[IBM HPS POWER5 FLASH/Readme - Service Pack 1](https://www14.software.ibm.com/webapp/set2/sas/f/hps/related/hpsPOWER5readmeSP1.html)

[toc](#page-0-1)